# **UTS3000A 系列信号分析仪 用户手册**

本文档适用于以下机型: 本文档适用于以下机型 :<br>UTS3000A 系列<br>UTS3000A 系列

V1.0 2024.7.15

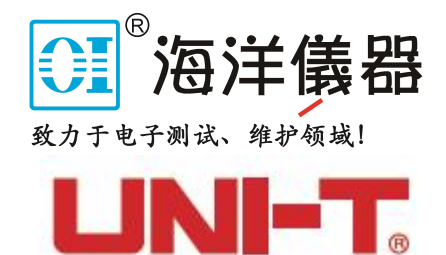

 $839145$  | 010-62178811 010-62176619 | www.hyxyyq.com

**序言**

尊敬的用户:

您好!感谢您选购全新的优利德仪器,为了正确使用本仪器,请您在本仪器使用之前仔细阅读本使用 手册全文,特别有关"安全注意事项"的部分。

如果您已经阅读完本使用手册全文,建议您将此使用手册进行妥善的保管,与仪器一同放置或者放在 您随时可以查阅的地方,以便在将来的使用过程中进行查阅。

# **版权信息**

UNI-T 优利德科技(中国)股份有限公司版权所有。

UNI-T 产品受中国或其他国家专利权的保护,包括已取得或正在申请的专利。

本公司保留更改产品规格和价格的权利。

UNI-T保留所有权利。许可软件产品由UNI-T及其子公司或提供商所有,受国家版权法及国际条约规定 的保护。本文中的信息将取代所有以前出版的资料中的信息。

UNI-T 是优利德科技(中国)股份有限公司[UNI-TREND TECHNOLOGY(CHINA)CO., LTD]的注册 商标。

如果在适用的保修期内证明产品有缺陷,UNI-T 可自行决定是修复有缺陷的产品且不收部件和人工费 用,或用同等产品 (由 UNI-T 决定)更换有缺陷的产品, UNI-T 作保修用途的部件、模块和更换产品可能 是全新的,或者经修理具有相当于新产品的性能,所有更换的部件、模块和产品将成为 UNI-T 的财产。

以下提到的"客户"是指据声明本保证所规定权利的个人或实体。为获得本保证承诺的服务,"客户"必 须在适用的保修期内向 UNI-T 通报缺陷,并为服务的履行做适当安排,客户应负责将有缺陷的产品装箱并 运送到 UNI-T 指定的维修中心,同时预付运费并提供原购买者的购买证明副本, 如果产品要运送到 UNI-T 维修中心所在国范围内的地点,UNI-T 应支付向客户送返产品的费用,如果产品送返到任何其他地点,客 户应负责支付所有的运费、关税、税金及任何其他费用。

本保证不适用于由于意外、机器部件的正常磨损、在产品规定的范围之外使用或使用不当或者维护保 养不当或不足而造成的任何缺陷、故障或损坏。UNI-T 根据本保证的规定无义务提供以下服务:

a) 修理由非 UNI-T 服务代表人员对产品进行安装、修理或维护所导致的损坏;

b) 修理由于使用不当或与不兼容的设备连接造成的损坏;

c) 修理由于使用非 UNI-T 提供的电源而造成的任何损坏或故障;

d) 维修已改动或者与其他产品集成的产品(如果这种改动或集成会增加产品维修的时间或难度)。

本保证由 UNI-T 针对本产品而订立,用于替代任何其他的明示或暗示的保证,UNI-T 及其经销商拒绝 对用于特殊目的的适销性或适用性做任何暗示的保证,对于违反本保证的情况,UNI-T 负责修理或更换有 缺陷产品是提供给客户的唯一和全部补救措施,无论 UNI-T 及其经销商是否被预先告知可能发生任何间 接、特殊、偶然或必然的损坏,UNI-T 及其经销商对这些损坏均概不负责。

# **1. 概述**

- 优利德 [UTS3000A](#page-3-0) 总览
- [前面板概述](#page-4-0)
- [用户界面](#page-6-0)
- [后面板概述](#page-7-0)

本章介绍了优利德 UTS3000A 系列信号分析仪的主要功能和特性,并对其前后面板按键以及标识进 行了简要介绍。

# <span id="page-3-0"></span>**优利德 UTS3000A 总览**

优利德 UTS3000A 信号分析仪是一款具有 9kHz 到 8.4GHz 频率范围的扫频式信号分析仪,它可作为组建 自动控制系统所需的主要设备,同时在电子制造业的功能/终端/质检等所需的测试系统中满足您的不同测 试和应用需求。

#### **主要功能及特性**

优利德 UTS3000A 信号分析仪的主要功能及特性如下所示:

- 高灵敏度的测量
- 频率范围 9kHz-8.4GHz
- 显示平均噪声电平低至-165dBm
- 相位噪声低至-98dBc/Hz (1 GHz, 10 kHz offset)
- 跟踪源频率范围 100 kHz-6 GHz
- 扫描点数最高到 40001点
- 频率计精度达到 1Hz
- 分辨率带宽最小为 1Hz
- 通过/失败的限值设置,可对迹线信号通过/失败进行判定
- 6 条迹线同时显示
- USB/LAN 接口, 通过 SCPI 指令对仪器进行远程控制。
- 10.1 英寸 1280×800 高清电容触摸显示屏

# <span id="page-4-0"></span>**前端面板概述**

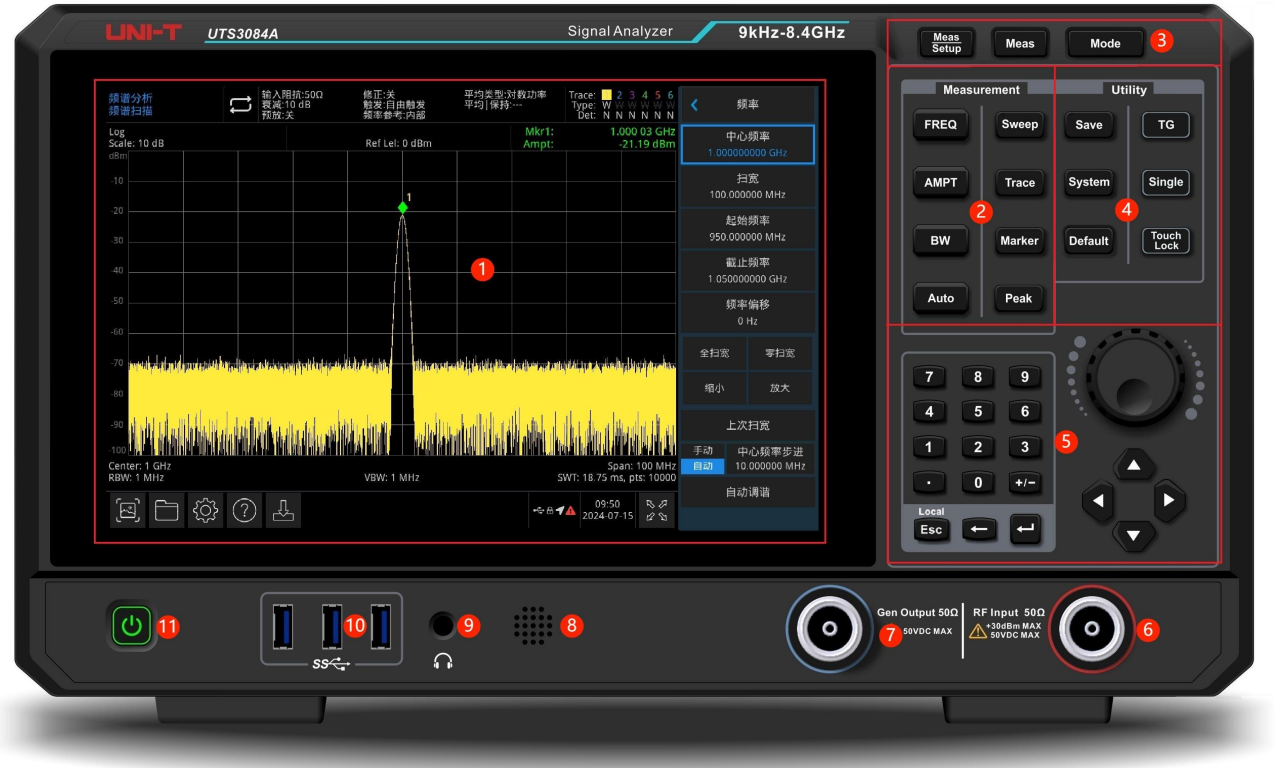

图 1-1:前面板

- 1. 显示屏: 屏幕显示区, 支持触控。
- **2. Measurement:**用于激活信号分析仪的各项主要功能,包含:
	- 频率 FREQ:按下此键启动中心频率功能,进入与频率设置相关的菜单。
	- 幅度 AMPT:启动参考电平功能,进入与幅度相关的菜单。
	- 带宽 BW:启动分辨率带宽功能,进入控制带宽和视分比等功能的菜单。
	- 自动调谐 Auto: 自动对信号进行搜索并将信号置于屏幕的中央。
	- 扫描/触发 Sweep: 进入设置扫描时间, 选择信号分析仪扫描模式, 触发类型及解调类型的菜 单。
	- **迹线 Trace:**进入设置操控迹线,检波方式和迹线运算的菜单。
	- 标记 Marker: 此标记键用于选择标记的数目, 类型, 属性, 标记功能和列表, 并控制这些标 记的显示。
	- 峰值 Peak: 在信号的幅度峰值处放置标记, 并控制标记点执行其功能。
- **3. 高级功能键:**用于激活信号分析仪高级测量的功能,包括:
	- 测量设置:平均/保持次数与平均类型设置,显示线、限值等。
	- 高级测量:进入测量发射器功率的功能菜单,比如邻近信道功率,占用带宽以及谐波失真 等。

- 模式 Mode: 选择信号分析仪的测量模式。
- **4. 功能键 Utility:**用于激活信号分析仪的各项主要功能,包括:
	- 文件存储 (Save): 按下该按键进入保存界面, 仪器可以保存的文件类型包括: 状态、迹线+状 态、测量数据、限值、修正和导出。
	- **系统信息(System):**进入系统菜单和设置相关参数。
	- **复位(Default):**可重新将信号分析仪设置到默认参数 。
	- **跟踪源 TG:**跟踪源输出端口相关设置,跟踪源的信号幅度、幅度偏移等。当跟踪源输出端工 作 时该按键将点亮。
	- Single:按下该键,执行单次扫描,再按下解除单次,恢复为连续扫描。
	- Touch/Lock: 触摸屏开关, 按下后该键将点亮绿色。
- 5. 数据控制键:包括方向键, 旋钮和数值键, 用于调整被激活功能的数值, 比如中心频率, 起始频率, 分辨率带宽和标记位置等。

**注意**

**Esc 键:在仪器处于远程控制模式时,按下此键可返回本地模式。**

**6. 射频输入端口(RF input 50Ω):**此端口用于连接外部输入信号端口,其输入阻抗为 50Ω(N 型 阴头)。

**警告** 

**禁止在输入端口加载不符合额定值的信号,确保探头或者其他连接配件有效的接地,以免设备损 坏或者功能异常,RF IN 端口仅能承受不超过+30dBm 的输入信号功率或 50V 的直流电压输入。**

**7. 跟踪源端口(TG SOURCE)(Gen Output 50Ω):** 此 N 型阴头用做内置跟踪发生器的源输出 口,其阻抗为 50Ω。

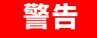

**禁止在输出端口加载输入信号,以免设备损坏或者功能异常。**

- 8. 扬声器: 用于播放模拟解调信号和警告提示音。
- **9. 耳机接口:**3.5mm 耳机接口。
- **10. USB 接口:**此接口用于连接外部 USB 存储设备和键盘鼠标。
- **11. 开关键:**短按此键开启信号分析仪,使其处于工作状态,开机状态下短按此键达会使信号分析仪处于 待机模式,关闭所有功能。

# <span id="page-6-0"></span>**用户界面**

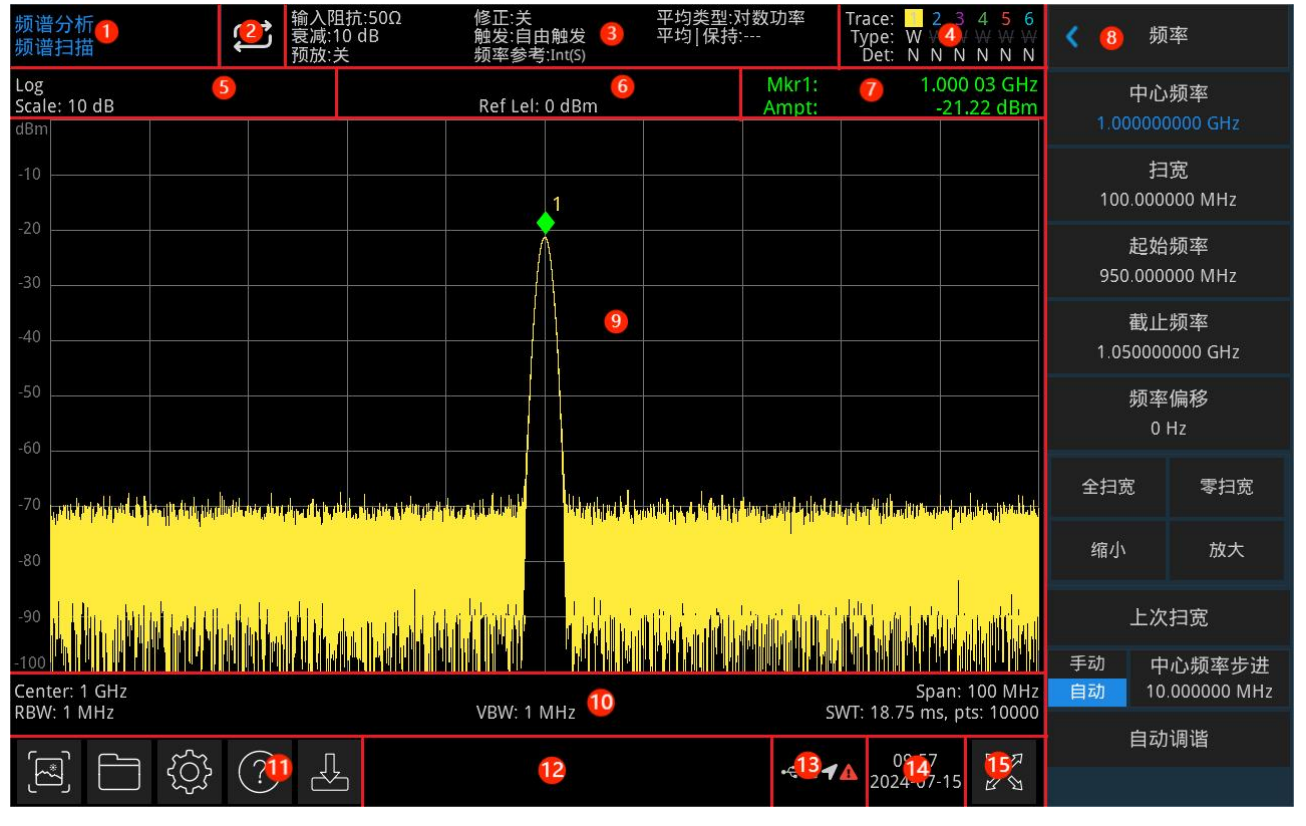

图 1-2:用户界面

- 1. 工作模式:包含信号分析、矢量信号分析、EMI、模拟解调。
- 2. 扫描/测量:当前扫描模式包含(单次、连续),点击屏幕符号可以快速切换。
- 3. 测量条:显示测量设置信息,包含(输入阻抗、输入衰减、预放、修正、触发类型、频率参考、平均 类型、平均|保持),点击屏幕符号可以快速切换。
- 4. 迹线指示器:显示迹线和检波器信息,包含(迹线序号、迹线类型、检波器类型)。

#### **注意**

第一行显示迹线序号,数字颜色与迹线颜色一致。第二行显示对应的迹线类型,包括 W(刷新)、 A(迹线平均)、M(最大保持)、m(最小保持)。第三行显示对应检波器类型,包括 S(采样检波)、 P(峰值)、p(负峰值)、N(常态检波)、A(平均)、f(迹线运算)。检波类型均以白色字母显 示。

点击屏幕符号可以快速切换,不同的字母显示模式含义如下:

- 字母显示高亮白色,则表示迹线正在被更新;
- 字母显示灰色,则表示迹线不被更新;
- 字母显示灰色且有删除线,则表示迹线不会被更新和显示;
- 字母显示高亮白色且有删除线,则表示迹线正在被更新但没有显示;这种情况对迹线数学运算有 用。
- 5. 显示刻度类型:其中包含刻度值,刻度类型(包含对数、线性),线性模式下刻度值不能修改。
- 6. 参考电平类型:其中包含(参考电平值、参考电平偏移值)。
- 7. 光标测量结果:显示光标当前测量结果包含(频率、幅度),零扫宽时显示时间。
- 8. 面板菜单:当前功能硬键所属的菜单与功能项,包含:频率、幅度、带宽、迹线、标记等功能显示。
- 9. 网格显示区:其中包含(迹线显示、标记点、视频触发电平线、显示线、阈值线、光标表、峰值表等)。
- 10. 数据显示:其中包含(中心频率值、扫宽、起始频率、截止频率、频率偏移、RBW、VBW、扫描时间、 扫描点数)。
- 11. 功能设置:其中包含(快速截屏、文件系统、设置系统、帮助系统和文件存储)。
	- 快速截屏 3:截图并保存到默认文件夹下,如果存在外部存储器, 将优先保存到外部存储器中。
	- 文件系统 : 在文件系统中,用户可将修正、限值、测量结果、截图、迹线、状态或其他文件 保存到
	- 内部或外部存储器,且可以进行调用。
	- ,系统信息 <sup>(公)</sup> : 杳看基本信息和选件信息。
	- 帮助系统 2 : 打开帮助导航。
	- 文件存储 23 :对状态、迹线+状态、测量数据、限值、修正进行导入和导出操作。

12. 系统日志对话框:点击文件存储右边空白部分进入系统日志,查看本机运行日志、告警、提示等信息。 13. 连接类型: 显示连接状态包含鼠标、U 盘、屏幕锁定等连接情况。

14. 日期时间:显示日期与时间。

15. 全屏开/关:打开全屏显示,屏幕横向拉长,右侧按键自动隐藏。

# **ൈ. c**c ൈ

#### 图 1-3:后面板

1. **10MHz 参考输入:**信号分析仪可以使用内部参考源或外部参考源。

**8** / **73**

# <span id="page-7-0"></span>**后面板概述**

■ 若仪器检测到[REF IN 10MHz]连接器接收一个来自外部的 10MHz 时钟信号, 则自动将该信 号作为外部参考源,此时用户界面状态显示"频率参考:外部",当外部参考源丢失、超限或 者未连接时,仪器参考源自动切换为内部参考,屏幕上的测量条将显示"频率参考:内部"。

**警告** 

**禁止在输入端口加载不符合额定值的信号,确保探头或者其他连接配件有效的接地,以免设备损 坏或者功能异常。**

- 2. **10MHz 参考输出:**信号分 s 析仪可以使用内部参考源或作为外部参考源。
	- 若仪器使用内部参考源, [REF OUT 10 MHz]连接器可输出由仪器内部参考源产生的 10MHz 时 钟信号,可用于同步其他设备。

#### **警告**

#### **禁止在输出端口加载输入信号,以免设备损坏或者功能异常。**

3. **Trigger IN:**当信号分析仪使用外部触发模式时,该连接器接收一个外部触发信号的上升沿或下 降沿,外部触发信号通过 BNC 电缆输入信号分析仪中。

#### **警告**

**禁止在输入端口加载不符合额定值的信号,确保探头或者其他连接配件有效的接地,以免设备损 坏或者功能异常。**

- 4. **HDMI 接口:**HDMI 视频信号输出接口。
- 5. **LAN 接口:**TCP/IP 端口用于仪器的远程控制连接。
- 6. **USB Device 接口:**该接口可将信号分析仪连接 PC、通过 PC 端软件对信号分析仪进行远程控 制。
- 7. **电源开关:**此电源开关起到开/断交流电源的作用,当开启开关时,信号分析仪进入待机模式, 同时前面板上的指示灯亮起。
- 8. **电源接口:**用于信号分析仪的电源输入端口。
- 9. **防盗锁:**为您的信号分析仪提供安全保护。
- 10. **10.手柄:**方便仪器搬移。
- 11. 11.防尘罩: 取下防尘罩后可以清洁防尘网上的灰尘。

# **2. 使用指南**

- [检查货品包装和装箱清单](#page-9-0)
- [安全要求](#page-9-1)
- [环境要求](#page-13-0)
- [连接电源](#page-13-1)
- [静电防护](#page-14-0)
- [准备工作](#page-14-1)
- [使用提示](#page-14-2)
- [触摸操作](#page-15-0)
- [远程控制](#page-15-1)
- [帮助信息](#page-16-0)
- [工作模式](#page-16-1)

本章将介绍本信号分析仪的安全须知以及关于使用的基础信息。

# <span id="page-9-0"></span>**检查货品包装和装箱清单**

当您接收到本仪器时,请务必参考以下步骤检查货品包装以及核对装箱清单:

- 检查货品包装箱和衬垫材料是否有因外力造成的挤压或撕裂的痕迹,进一步检查仪器是 否有外观损伤,如果您对货品有任何问题,或需要相关咨询服务,请和经销此产品的经 销商或当地办事处联系。
- 小心取出包装箱内的物品并对照装箱清单进行核对。

# <span id="page-9-1"></span>**安全信息**

本节包含着在相应安全条件下保持仪器运行必须遵守的信息和警告,除本节中指明的安全注意事项 外,您还必须遵守公认的安全程序。

# **安全注意事项**

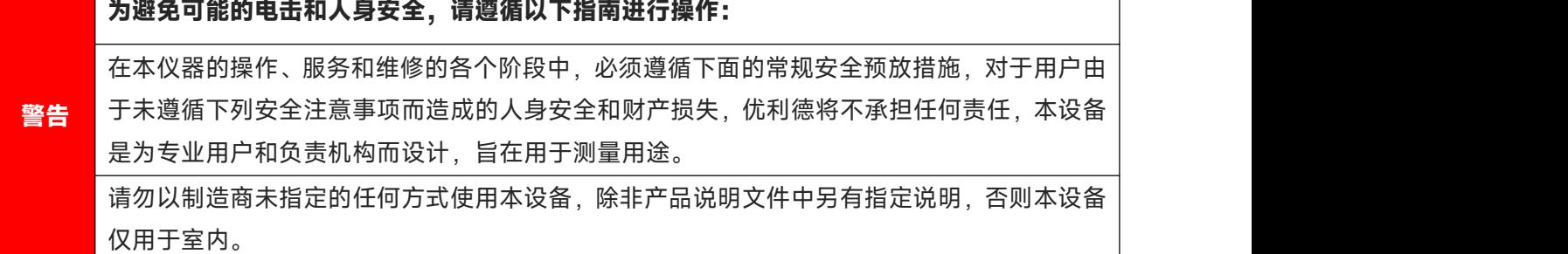

# **安全声明**

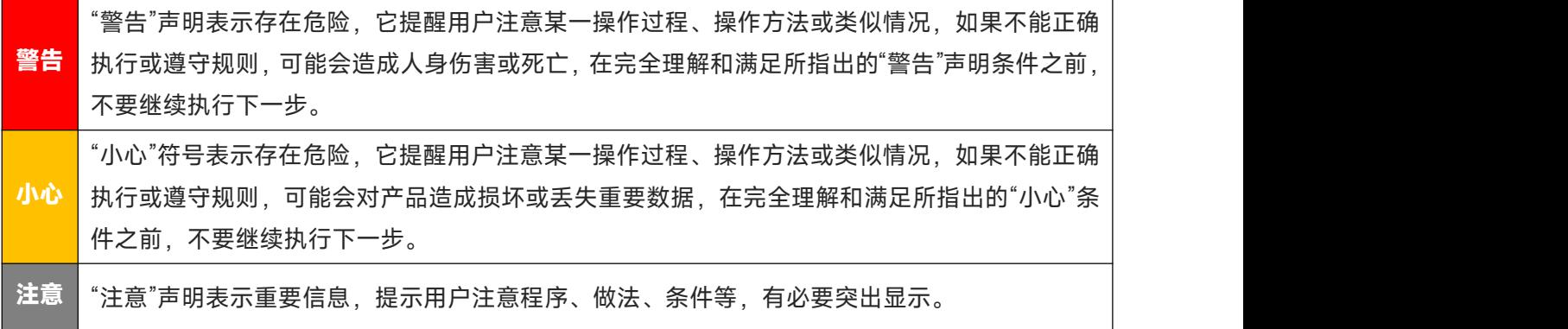

# **安全标志**

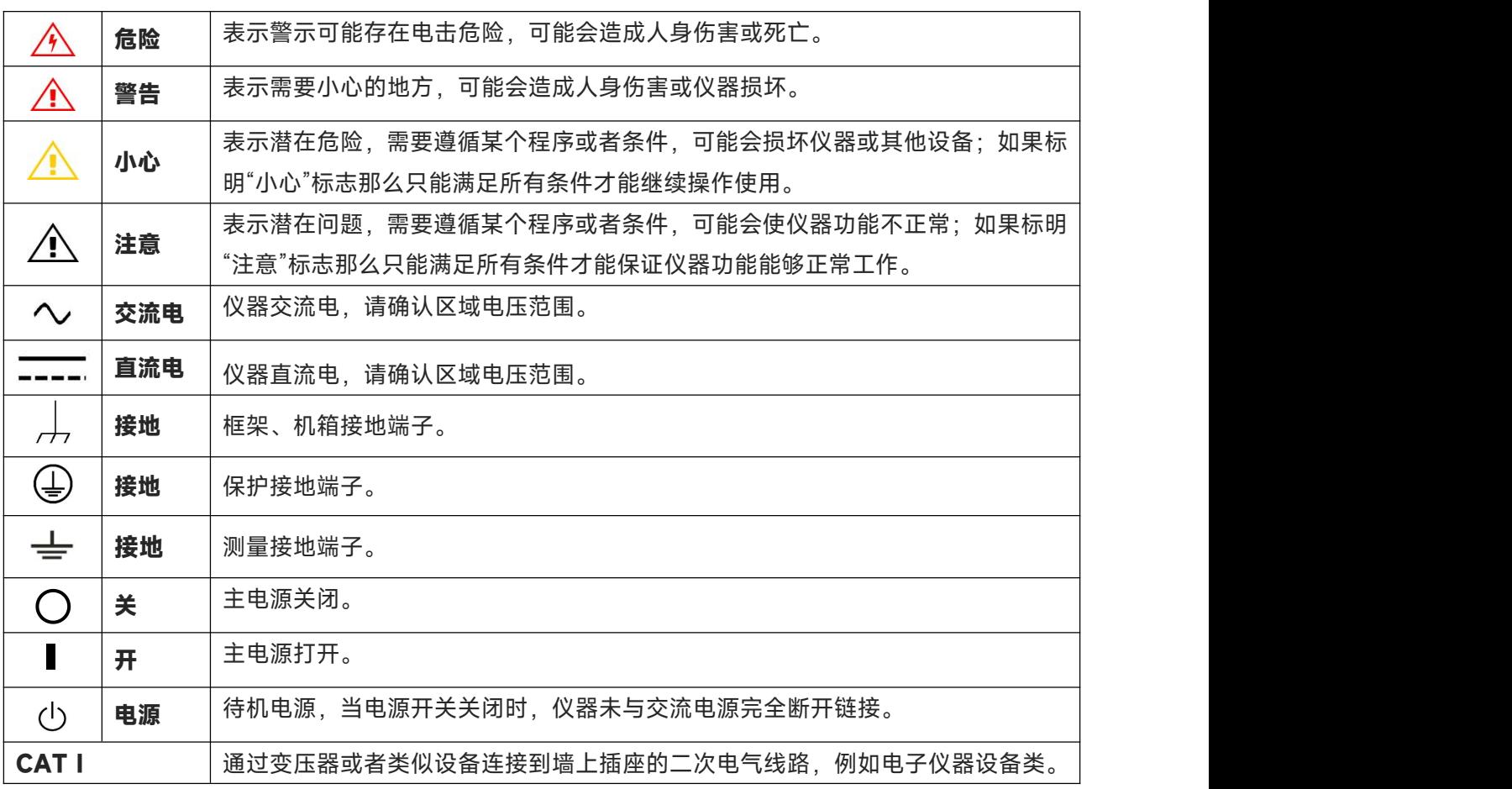

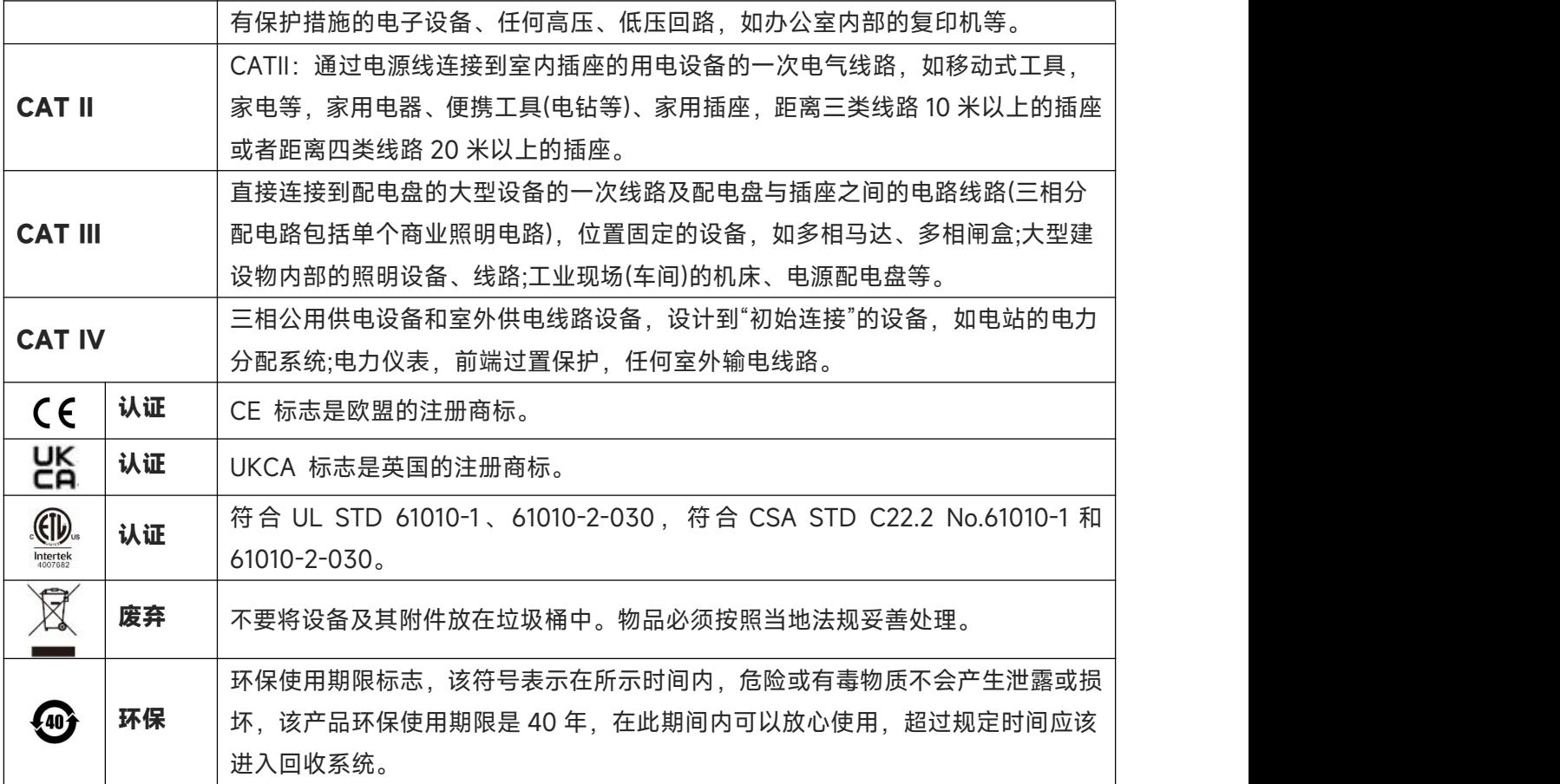

# **安全要求**

 $111$ 

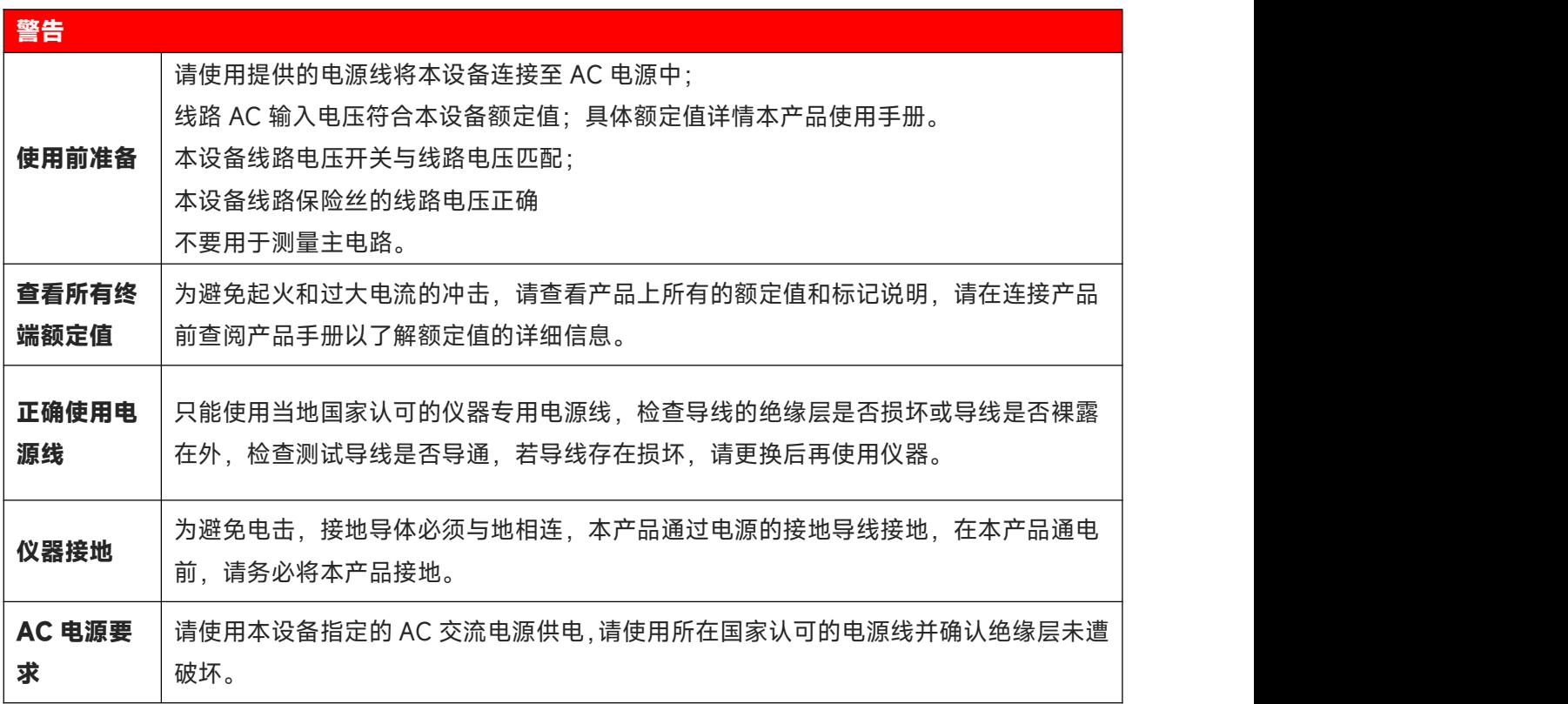

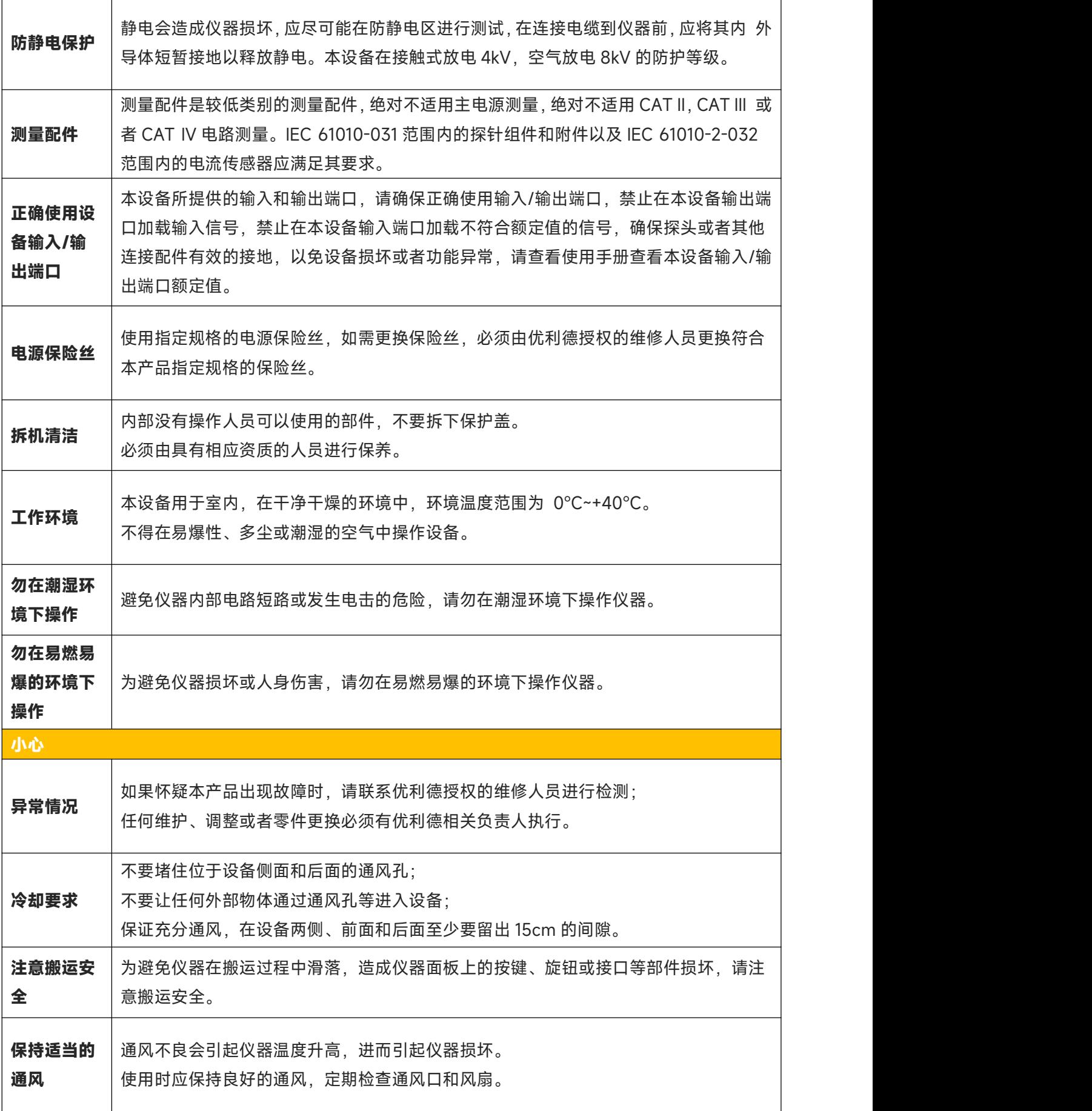

<span id="page-13-0"></span>**校准** │推荐校准周期是一年。只应由具有相应资质的人员进行校准。

# **环境要求**

本仪器适用于以下的环境中:

- <span id="page-13-1"></span>■ 室内使用
- 污染等级 2
- 过电压类别:此产品应通过符合过压类别 || 的主电源供电,这是通过电源线和插头连接设备的 典型要求。
- 操作时: 海拔低于 3000 米; 非操作时: 海拔低于 15000 米
- 没有特殊说明的前提下操作温度为 0 到+40℃; 储藏温度为-20 到+70℃
- 湿度操作为+35℃以下 ≤90%相对湿度,非操作湿度为+35℃~+40℃ ≤60%相对湿度 仪器的后面板和侧板上分别有通风口,请保持仪器外壳通风口的空气流通,为防止过多的灰尘堵 塞通风口,请定期清洁仪器外壳,但外壳不防水,清洁时,请先切断电源,用干布或稍许湿润的软布 擦拭外壳。

# **连接电源**

设备可输入交流电源的规格为:

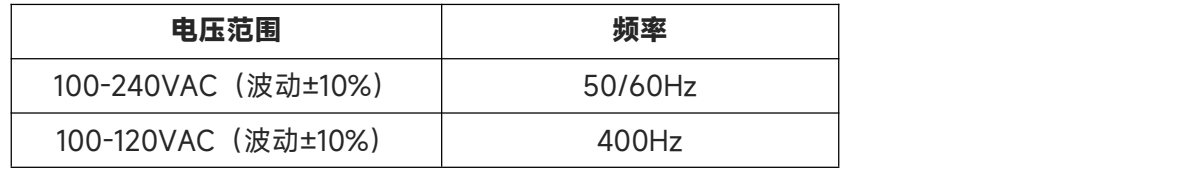

请使用附件提供的电源线连接至电源端口。

连接供电电缆

本仪器是 I 级安全产品,所提供的电源线能够提供良好的外壳接地性能,此信号分析仪配有一个符合 国际安全标准的三芯电源线,能够提供良好的外壳接地性能,适用于所在国家或地区的规范。

请按照下述步骤来安装您的交流电源线 :

- 确认电源线没有损坏。
- 安装本仪器时请留出足够的空间方便您连接电源线。
- 将随机所附三芯电源线插头插入接地良好的电源插座中。

# <span id="page-14-0"></span>**静电防护**

静电释放会造成元件损坏,元件在运输、存储和使用过程中,静电释放都可能对其造成不可见的损坏。 以下措施降低测试设备过程中可能发生的静电释放损坏:

- 应尽可能在防静电区域进行测试;
- 在连接电缆到仪器之前, 应将其内外导体短暂接地, 以释放静电;
- 确保所有仪器正确接地,以防止静电负荷积累。

# <span id="page-14-1"></span>**准备工作**

1. 连接电源线,将电源插头插入带有保护接地的插座里;根据您的视角需要使用倾斜度调节架。

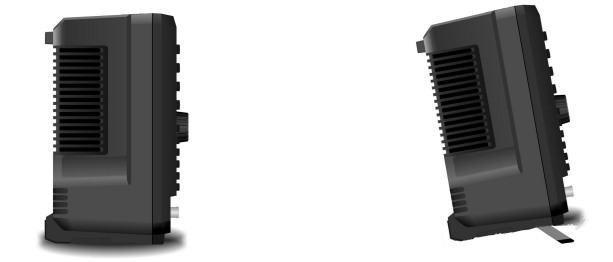

图 2-1 频谱仪倾斜度调节

- 2. 按下后面板上的开关 ,信号分析仪进入待机模式。
- 3. 按下前面板上的软开关 3. 方形 LED ( 绿色 ) 点亮, 信号分析仪开机启动。 开机初始化大约需要 30 秒, 然后信号分析仪进入系统默认的菜单模式, 为了使本信号分析仪表 现出更良好的性能,建议您开机后让信号分析仪预热 45 分钟。

# <span id="page-14-2"></span>**使用提示**

#### **使用外部参考信号**

如果您想使用一个 10 MHz 的外部信号源作为参考,请将信号源连接到后面板上的 10MHz In 端口, 屏幕上方测量条会显示频率参考:外部 的指示。

#### **激活选件**

如需激活选件,您须要输入选件的许可证,您可以联系最近的优利德办事处购买,请参考下面的操作 步骤来激活您所购买的选件:

1. 将附件的许可证文件复制到 USB 闪存驱动器根目录中。

2. 将 U 盘插入仪器设备前面板 USB 端口。

3. 前面板按 System 键, 打开系统设置窗口, 选择系统信息, 在选件信息表下方点击"添加许可证", 弹出"添加许可证"对话框,在对话框中找到 U 盘中的许可证文件,选中许可证文件,勾选即可;完成

后选件信息表中对应选件的状态更新为激活。

#### **固件升级**

在官网下载固件升级包后,请参考以下操作步骤进行升级:

1. 将升级包解压到 U 盘根目录, 包含两个文件: xxxx.md5 和 xxxx.upg, 如下图所示;

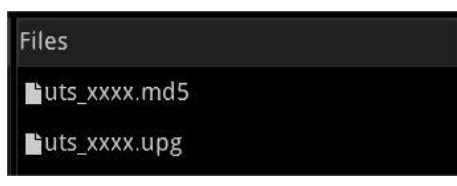

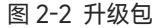

- 2. 将 U 盘插入设备前面板的 USB 接口, 然后按屏幕左下方的文件系统按钮 | | 打开文件系统->U 盘->升级包->选择 xxxx.upg 文件, 屏幕右侧面板菜单点击加载, 确认升级;
- 3. 升级过程持续几分钟,升级完成后,设备自动重启。

**注意**

使用 FAT32 格式 U 盘拷贝升级包,升级过程中保持供电状态,保持 U 盘稳定,不要做其他操作,防 止升级失败导致设备无法正常工作。

# <span id="page-15-0"></span>**触摸操作**

信号分析仪提供 10.1 英寸多点触摸屏,支持各种手势操作,包括:

- 点击屏幕右上角, 进入主菜单;
- 在波形区上下或左右滑动,改变 X 轴中心频率或 Y 轴参考电平;
- 在波形区进行两点缩放,改变 X 轴扫宽;
- 点击屏幕参数或菜单,进行参数选择或编辑;
- 打开和拖动光标;
- 使用辅助快捷键,执行常用操作。

您可以通过[Touch/Lock]打开和关闭触摸屏功能。

# <span id="page-15-1"></span>**远程控制**

UTS3000A 系列信号分析仪支持通过 USB、LAN 接口与计算机进行通信,用户通过这些接口,结合 相应的编程语言或 NI-VISA, 使用基于 SCPI (Standard Commands for Programmable Instruments) 命令集,可对仪器进行远程编程控制,以及和其他支持 SCPI 命令集的可编程仪器进行互操作。 关于安装,使用远程控制模式以及编程的详细信息,请参考 http:// [www.uni-trend.com.cn](http://www.uni-trend.com.cn) 官网中的 《UTS3000A 系列编程手册》。

# <span id="page-16-0"></span>**帮助信息**

信号分析仪内置帮助系统提供了前面板上各功能按键及菜单控制键的帮助信息。

- 触摸屏幕左下角"②",屏幕中央将弹出如何帮助的对话框,再触摸希望获取帮助的功能,可以获 取响应的帮助描述。
- 当屏幕中显示帮助信息后,用户触摸屏幕的"×"或按下其它按键,将关闭帮助对话框。

# <span id="page-16-1"></span>**工作模式**

信号分析仪提供多种工作模式,通过 Mode 键进行选择,可以实现:

- 频谱分析,具体信息请参考第4章内容
- IQ 分析
- $EMI$
- 模拟解调
- 矢量信号分析
- 实时频谱分析
- 矢量网络分析
- 相噪分析
- 模式预置

模式预置:不同的工作模式拥有各自独立的复位模式。

其中 IQ 分析、EMI、模拟解调、矢量信号分析和相噪分析为选配,需要购买选件激活。

在不同的工作模式下,前面板按键项的功能可能不同。本手册针对频谱分析模式,做用户界面和各种 按键说明介绍。

# **3. 功能与应用**

- 讲行基本测量
- [测量多个信号](#page-19-0)
- [测量低电平信号](#page-25-0)
- [测量信号源的频率漂移](#page-28-0)
- [测量信号失真](#page-29-0)
- [测量相位噪声](#page-32-0)
- [查看目录和保存文件](#page-33-0)

本章将向您介绍此信号分析仪的主要功能以及如何进行基本的测量,在这一章的介绍中我们假定您对 仪器前后面板的布局有所了解,也熟悉显示屏上的有关注释,如果您对这些内容还不熟悉,请参看["前端面](#page-4-0) 板概述"。

# <span id="page-17-0"></span>**进行基本测量**

在本手册中,标有 [ ] 的键,比如 [FREQ], [AMPT] 以及 [Marker] 等都是前面板上的物理按 键。多数情况下,按下这样一个硬键将进入一个功能菜单,此菜单显示在屏幕的右边上,如中心频率和参 考电平等,而这些被称为面板菜单。

#### **使用前面板**

这一节将介绍如何使用信号分析仪的基本功能。

#### **输入数据**

当您需要输入参数值时,有以下几种常用的数据输入编辑方式

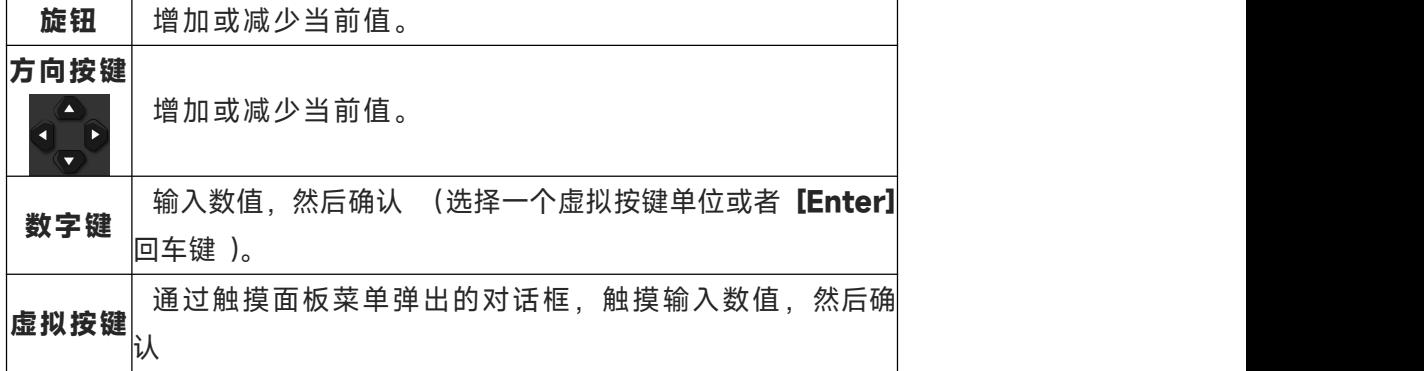

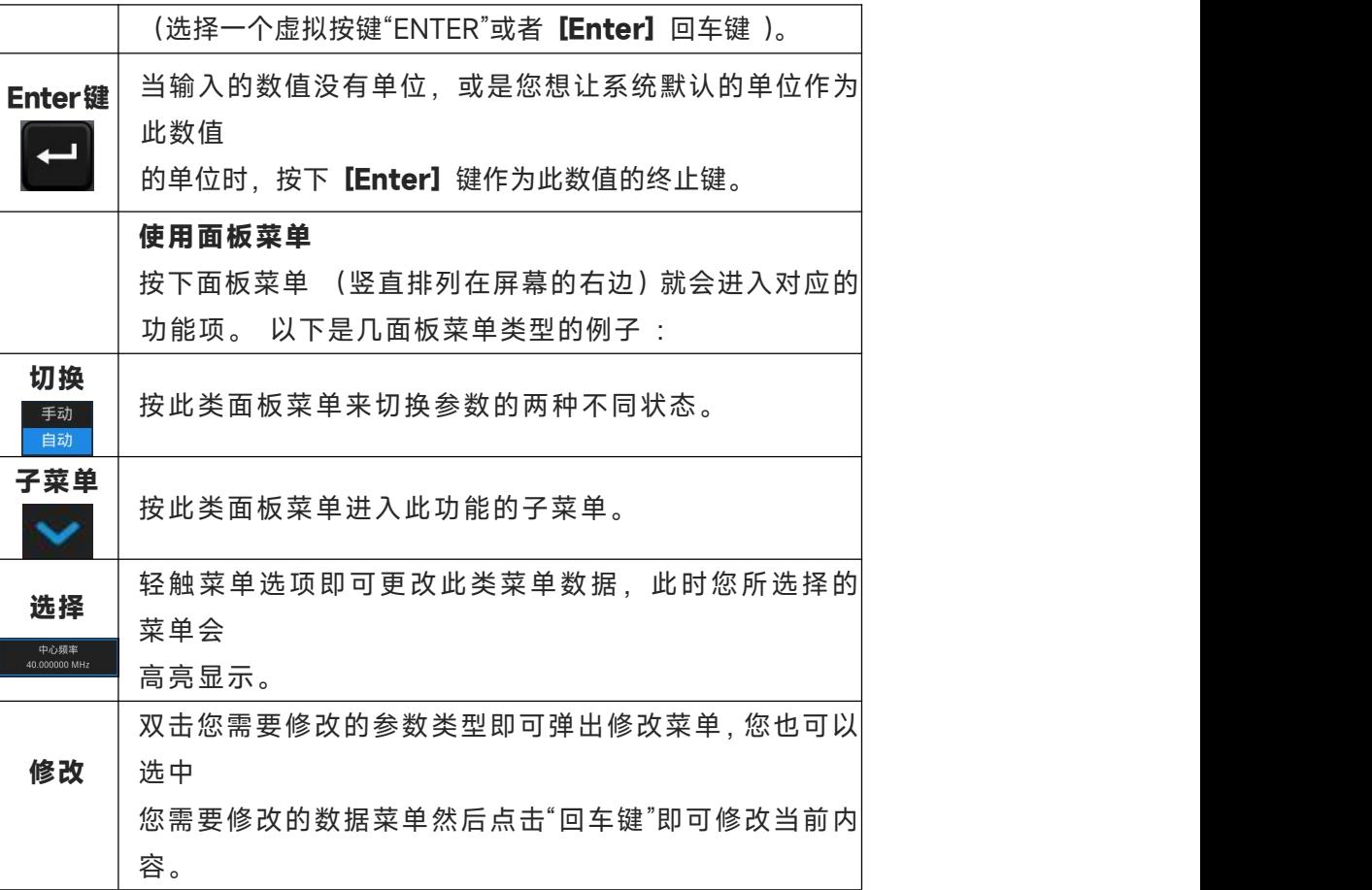

#### **复位信号分析仪**

复位为调用预置设置,将系统设置恢复到指定的状态,有以下三种复位:

按[System]>恢复默认来选择复位类型;

当选择设置,信号分析仪系统设置恢复到默认状态;

当选择数据,信号分析仪保存的数据全部删除。

当选择全部,还原全部设置为默认状况,并清空用户数据。

#### **观测信号**

#### **参考以下步骤来观察一个简单信号:**

- 1. 按**[Default]**, 将信号分析仪恢复到原厂设置的状态。
- 2. 将后面板的 **10MHz OUT** 接到前面板的 **RF IN**。

#### **设置参考电平和中心频率**

- 1. 按**[AMPT]>20dBm**,将参考电平设为 20dBm。
- 2. 按**[FRQE]>中心频率>50MHz**,将中心频率设为 50MHz

#### **设置扫宽**

按**[FRQE]>扫宽>100MHz**,将扫宽设为 100MHz。

#### **注意**

改变参考电平将改变顶端网格线的幅度值,改变中心频率将改变信号在屏幕上的水平位置,增加

扫宽将增加屏幕上水平方向所能显示的频率范围。

#### **读出频率和幅度值**

1. 按**[Peak]**在 10MHz 的峰值处放置一个标记(默认:标记 1)。

#### **注意**

此标记的频率和幅度值显示在屏幕右上方功能区。

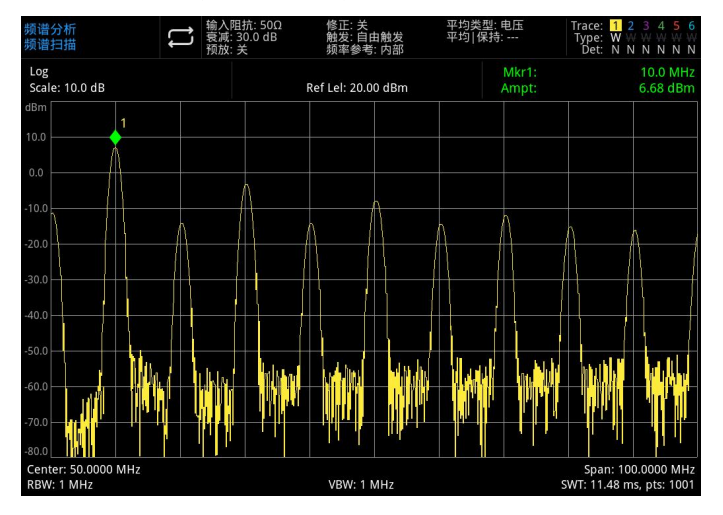

图 3-1:读出频率幅度

使用旋钮,方向键或者**[Peak]**菜单中的面板菜单来移动标记。

#### **改变参考电平**

1. 按**[AMPT]**,注意此时参考电平(Ref Level)处于激活功能区。

#### 2. 按**[Marker]>标记→>参考电平**

注意改变参考电平将改变顶端网格线的幅度值。

# <span id="page-19-0"></span>**测量多个信号**

这一节将介绍如何测量不同类型的多个信号。

#### **使用差值△标记在同一屏幕上比较信号**

使用此信号分析仪,您可轻松地对信号之间的频率和幅度差异进行比较,信号分析仪的差值△标记 功能使您能在同一屏幕上比较两个信号。

本例中,信号分析仪后面板上提供的 10 MHz 参考信号的谐波分量用于在同一屏幕上测量两个信号 之间的频率和幅度差异,Delta 标记用于显示这种差异。

1. 重启信号分析仪:

#### 按**[Default]>复位**

2. 将后面板上的 **10MHz OUT** 连接到前面板上的 **RF IN**

3. 设置信号分析仪的中心频率,扫宽和参考电平,以便于查看 10MHz 的输入信号及其它的谐 波: アンファイル アンディア しんしょう しんしょう しんしょう しんしゅう しょうしょく

```
按[FREQ]>中心频率>50MHz
按[FREQ]>扫宽>100MHz
按[AMPT]>参考电平>20dBm
```
4. 在显示的最高峰处(10MHz)放置一个标记:

#### 按**[Peak]**

**左侧下一峰值**和**右侧下一峰值**面板菜单用于在峰值与峰值之间移动标记。 标记应在 10MHz 参考信号上。

5. 锁定一个标记,同时激活第二个标记;

#### 按**[Marker]>标记模式>差值△**

现在一个标记上的标签为×,表示这是一个参考信号。

6. 使用旋钮或使用【Peak】键,将1△2 标记移动到另一个信号峰值处:

#### 按**[Peak]>下一峰值**或

#### 按**[Peak]>左侧下一峰值**或**右侧下一峰值**

#### **或者按下[Marker]>标记△频率>旋转旋钮到下一峰值**

此时两个标记之间的幅度以及频率差即显示在屏幕上。

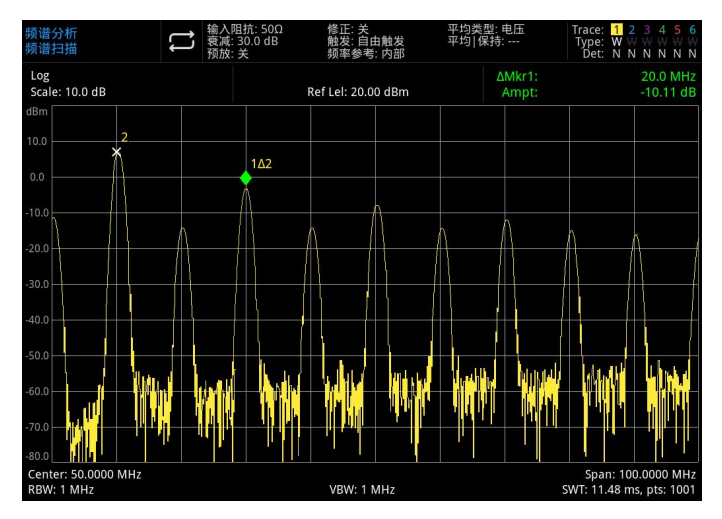

图 3-2:标记模式差值△在同一屏幕信号比较

#### **注意**

通过打开频率计数器功能,可增加标记读数的分辨率。

#### **使用 Delta 标记比较不在同一屏幕上的信号**

使用 delta 标记功能对不在同一屏幕上的两个信号之间的频率和幅度差异进行测量,( 此功能 适合于测量谐波失真 )。

此例中,使用信号分析仪的 10 MHz 信号对一个在屏上显示的信号和一个不在屏上显示的信号 之间的幅度及频率差进行测量, delta 标记用于显示这种差异。

1. 复位信号分析仪:

#### 按**[Default]>复位**

- 2. 将后面板上的 10MHz OUT 连接到前面板上的 RF IN
- 3. 设置信号分析仪的中心频率,扫宽和参考电平,以便于查看 10MHz 的输入信号及其它的谐 波: アンファイル アンディア しんしょう しんしょう しんしょう しんしょう しょうしょく

按**[FREQ]>中心频率>50MHz** 按**[FREQ]>扫宽>100MHz** 按**[AMPT]>参考电平>20dBm**

- 4. 在 10MHz 峰值处放置一个标记, 并设置中心频率步进为标记处的频率值 (10MHz): 按**[Peak]>标记>中心频率步进**
- 5. 开启差值△标记功能:

#### 按**[Marker]>标记模式>差值△**

6. 使用中心频率增加 10MHz:

#### 按**[FREQ]>中心频率,**

此时第一个标记移到屏幕左边,位于第一个信号峰值处(10MHz),直到中心频率为 100MHz 时, △Mkr1 频率为 90MHz, 即标记 100MHz 谐波分量处, △Mkr1 的注释信息显示显示了 10 MHz 信号峰值与 100 MHz 信号峰值的幅度及频率差。

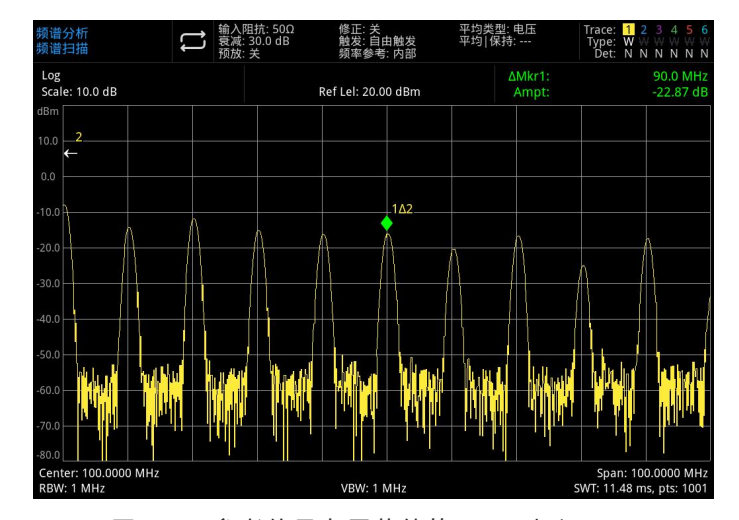

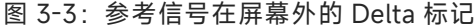

7. 关闭标记:按**[Marker]>全部关闭**或**[Marker]>标记模式>关**。

#### **分辨出相同幅度的信号**

此例通过降低分辨率带宽和视频带宽,分辨出两个幅度相同,频率相隔 100kHz 的信号。 注意用于分辨信号而最终选择的分辨率带宽值等于两个输入信号的频率差,而视频带宽要比

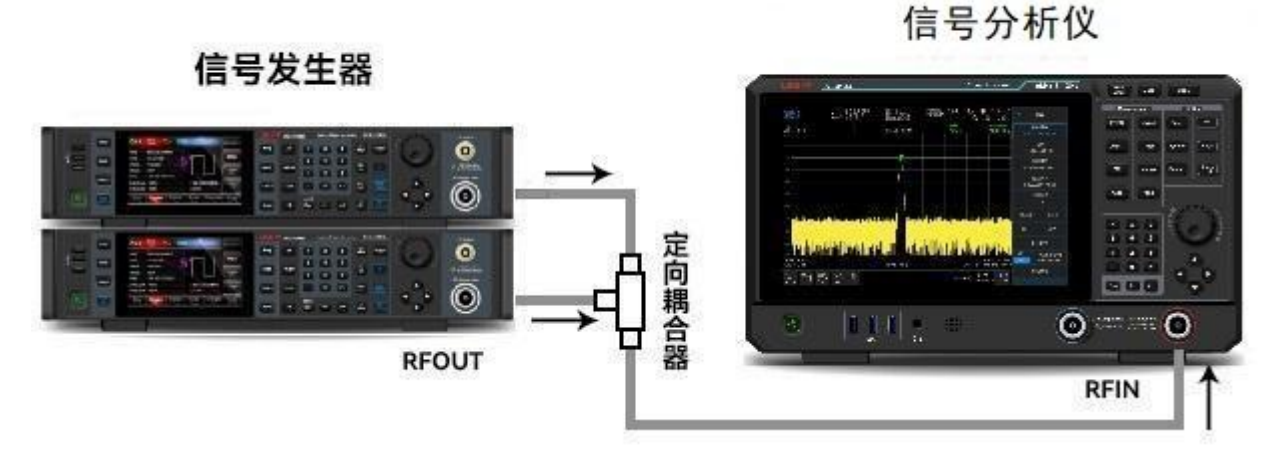

图 3-4:获取两路信号的仪器设置

- 1. 如图 3-4 所示,将两个信号源通过定向耦合器连接到信号分析仪的 RF IN 端口。
- 2. 将一个信号源的频率设为 300MHz,另一个信号源的频率设置为 300.1MHz。将两个信号源的幅 度都设为-20dBm,开启信号输出。
- 3. 设置信号分析仪来观察信号:

#### 按**[Default]>复位**

#### 按**[FREQ]>中心频率>300MHz**、**扫宽>1MHz**

#### 按**[BW]>100kHz**

此时可以看见一个单一的包络信号。

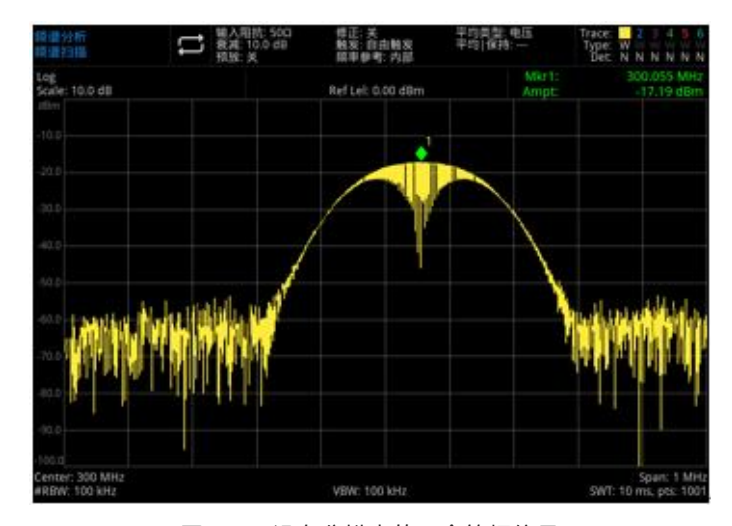

图 3-5:没有分辨出的两个等幅信号

4. 将分辨率带宽(RBW)调整到 30kHz,使其小于或等于两个输入信号的频率间隔: 按**[BW]>分辨率带宽>30kHz**

参看图 3-6,此时可同时看到两个信号峰值,可使用前面板上的旋钮或方向键进一步降低分辨率 带宽,以便于更好地分辨出这两个信号。

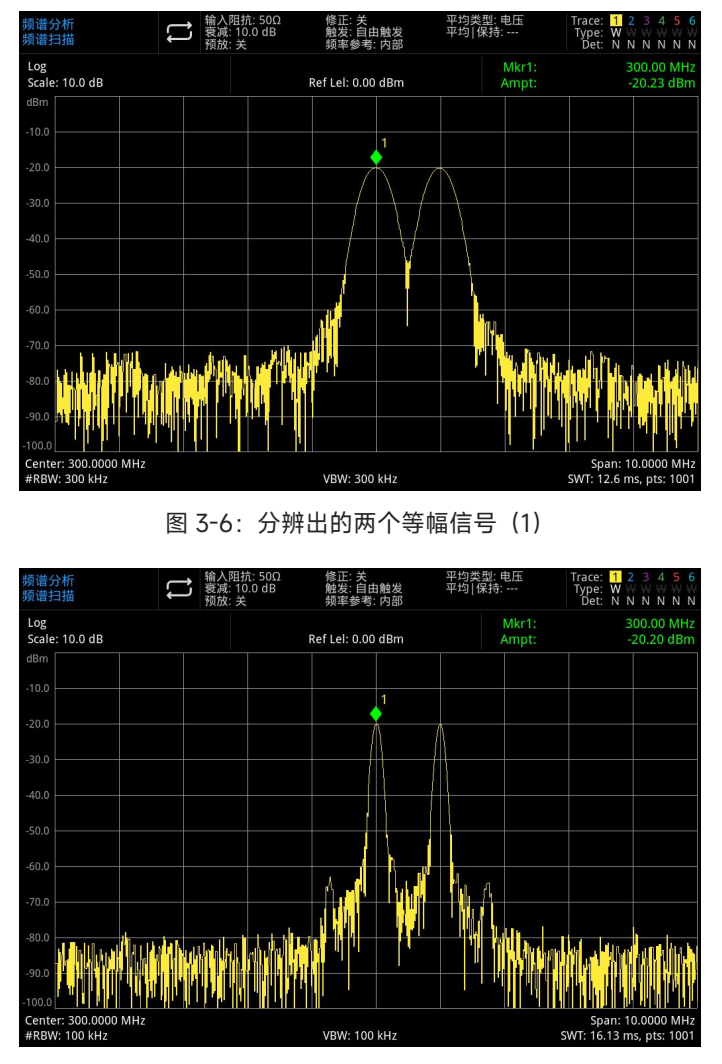

图 3-7:分辨出的两个等幅信号(2)

当分辨率减小时,扫描时间会增加同时显示的信号将变得更平滑,若要进行最快的测量,请使用 尽可能大的分辨率带宽,在出厂设置下,分辨率带宽与扫宽耦合。

#### **分辨出隐藏在大信号中的小信号**

此例中我们将用一个窄的分辨率带宽来分辨出两个频差为 10kHz,幅度差为 50dBm 的信号。

- 1. 如图 3-4 所示,将两个信号源连接到信号分析仪的输入端口。
- 2. 将一个信号源的频率和幅度分别设为 300MHz,-10dBm,另一个信号源则分别设为 300.01MHz, -60dBm,并开启信号输出。
- 3. 按以下步骤设置信号分析仪:

按**[Default]>复位** 按**[FREQ]>中心频率>300>MHz**、**扫宽>200>kHz** 按**[BW]>30>kHz**

4. 设置 300MHz 的信号为参考电平:

#### 按**[Peak]>标记→>参考电平**

**注意**

UTS3000A 的滤波器具有 4.8:1 的形状因子, 分辨率带宽为 30kHz 时, 其 60dB 带宽为 144kHz, 此带宽的一半 (77kHz) 大于两个信号的频率差 (10kHz), 因此这两个输入信号 不能被分辨出来。

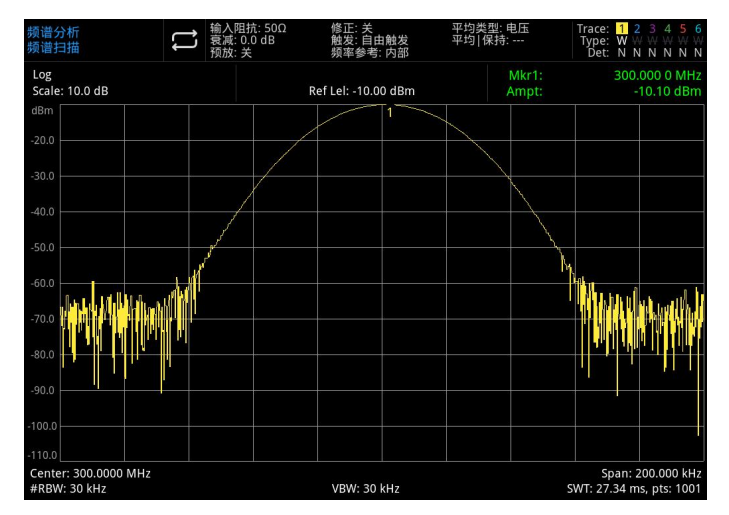

图 3-8:未从大信号中分辨出的小信号

5. 您可以通过减小分辨率带宽来查看那个被隐藏的小信号:

按**[BW]>3kHz**

按**[Peak]**

按**[Marker]>标记模式>差值△**

按**[Marker]>标记频率>10kHz**

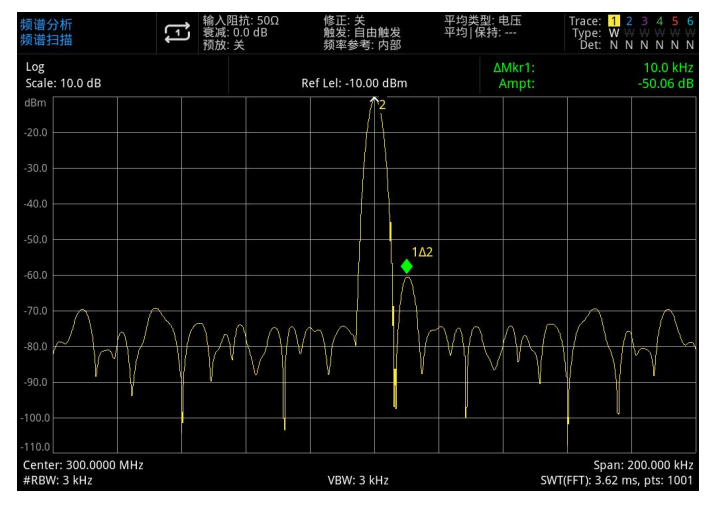

图 3-9:大信号中分辨出的小信号

#### **注意**

滤波器具有 4.8:1 的形状因子, 分辨率带宽为 3kHz 时, 其 60dB 带宽为 14.4kHz, 此带宽的 一半 (7.2kHz) 窄于两个信号的频率差 (10kHz), 因此这两个输入信号能被分辨出来。

# <span id="page-25-0"></span>**测量低电平信号**

这一节介绍了如何测量一个低电平信号,以及如何将它同频谱噪声区别开来,以下给出了用于测量低 电平信号的主要方法。

#### <span id="page-25-1"></span>**减小输入损耗**

信号分析仪测量低电平信号的能力受其内部产生的噪声的限制。

信号通过信号分析仪时其电平受输入衰减器的影响,如果一个信号非常接近底噪,减小输入损耗可以 将信号同噪声区别开来。

**小心**

前面板的 RF IN 端口仅能承受不超过+30dBm 的输入信号功率或 50V 的直流电压输入,否则内部电 路可能受损并出现故障。

- 1. 按**[Default]>复位**,复位信号分析仪。
- 2. 将信号的频率和幅度分别设为 300MHz,-80dBm,将信号源的 RF OUT 连接到信号分析仪的 RF IN 端口并打开信号输出。

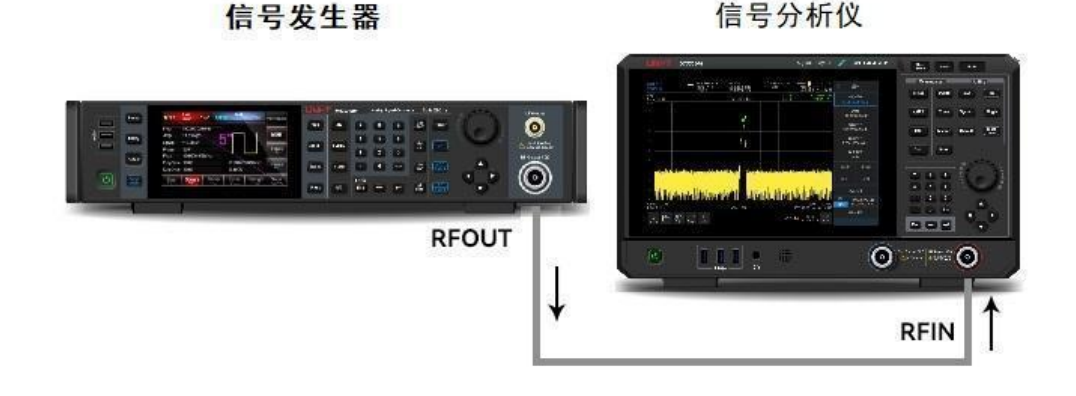

图 3-10:获取单一信号的仪器设置

- 3. 设置中心频率,扫宽以及参考电平: 按**[FREQ]>中心频率>300MHz**,**扫宽>5MHz**。 按**[AMPT]>参考电平> -40dBm**
- 4. 将所要的峰值(此例中为 300MHz)移到屏幕的中央: 按**[Peak]>标记→>中心频率**
- 5. 将扫宽减小到 500kHz (如图 3-11 所示); 按**[FREQ]>扫宽>500>kHz**
- 6. 将衰减设为 20dB: 按**[AMPT]>输入衰减>20>dB**

**26** / **73**

 $839145$  | 010-62178811 010-62176619 | www.hyxyyq.com

| 频谱分析<br>频谱扫描<br>预放:关               |                     | 阻抗: 50Ω<br>降正<br>衰减: 20.0 dB<br>触发:自由触发<br>频率参考: 内部 |                                       | 平均类型: 电压<br>平均 保持: … |                | Trace:<br>2<br>Type:<br>w<br>N<br>Det:          | 4<br>NNNNN                    |                   |
|------------------------------------|---------------------|-----------------------------------------------------|---------------------------------------|----------------------|----------------|-------------------------------------------------|-------------------------------|-------------------|
| Log<br>Scale: 10.0 dB              |                     | Ref Lel: -40.00 dBm                                 |                                       |                      | Mkr1:<br>Ampt: |                                                 | 300.003 0 MHz<br>$-80.76$ dBm |                   |
| dBm                                |                     |                                                     |                                       |                      |                |                                                 |                               |                   |
| $-50.0$                            |                     |                                                     |                                       |                      |                |                                                 |                               |                   |
| $-60.0$                            |                     |                                                     |                                       |                      |                |                                                 |                               |                   |
| $-70.0$                            |                     |                                                     |                                       | 1                    |                |                                                 |                               |                   |
| $-80.0$                            |                     |                                                     |                                       |                      |                |                                                 |                               |                   |
| $-90.0$                            | terni, bitikaturika |                                                     | <u> Util, faterat di iantoitida f</u> |                      |                | r <sup>alla</sup> rik filma, <mark>far</mark> d |                               |                   |
| $-100.0$                           |                     |                                                     |                                       |                      |                |                                                 |                               |                   |
| $-110.0$                           |                     |                                                     |                                       |                      |                |                                                 |                               |                   |
| $-120.0$                           |                     |                                                     |                                       |                      |                |                                                 |                               |                   |
| $-130.0$                           |                     |                                                     |                                       |                      |                |                                                 |                               |                   |
| $-140.0$                           |                     |                                                     |                                       |                      |                |                                                 |                               |                   |
| Center: 300.0000 MHz<br>RBW: 3 kHz |                     |                                                     | VBW: 3 kHz                            |                      |                |                                                 | SWT: 764.25 ms, pts: 1001     | Span: 500.000 kHz |

图 3-11:接近底噪的信号

#### **注意**

当衰减值增加时,将使底噪更接近信号电平。

7. 要更清晰的观察信号,可将衰减设为 0dB:

#### 按**[AMPT]>衰减>0>dB**

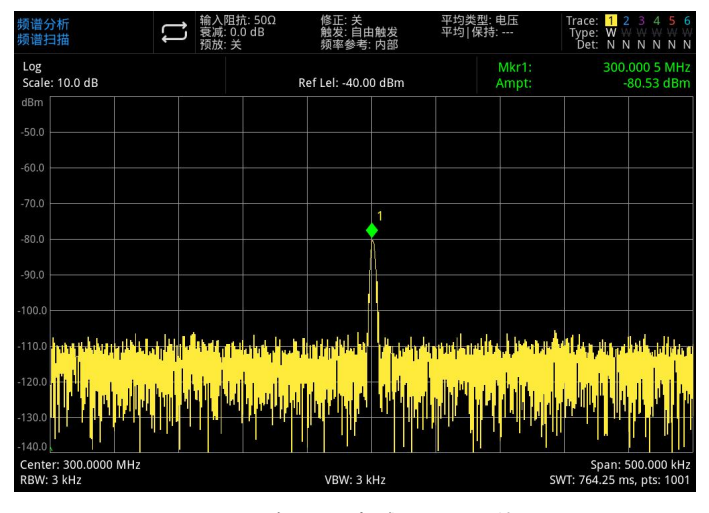

图:3-12:在 0dB 衰减下测量小信号

## **减小分辨率带宽**

内部噪声电平受分辨率带宽的影响,但波形连续的信号不受分辨率带宽的影响,将 RBW 带宽缩小 10 倍,底噪也跟着减小 10dB。

- 1. 参看本节中的"[减小输入损耗"](#page-25-1),照其步骤 1,2,3 重新操作一次
- 2. 减小分辨率带宽:

按**[BW]**, 选择分辨率带宽,

由于噪声电平减小,此时低电平信号将变得更加清晰。

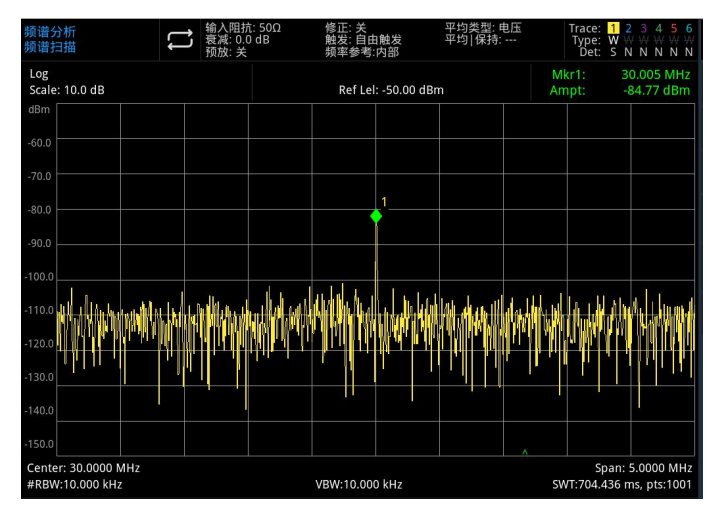

图 3-13:减小分辨率带宽

注意屏幕左下角 RBW 的旁边有一个"#"的符号, 表明分辨率带宽没有耦合, 为手动调节。

#### **注意**

您可以通过使用上下方向键以 1-3-10 的序列来改变信号分析仪的分辨率带宽,其矩形系数(滤波 器 60dB 带宽和 3dB 带宽的比值) 为 4.8:1, RBW 的最大值为 3MHz, 最小值为 1Hz。

#### **迹线平均**

迹线平均是一个数字处理过程,将每一个迹线点的当前值与之前的平均值相加后再取平均,选择取平 均操作,当信号分析仪为自动耦合时,将检波模式改为取样模式,即可使显示的噪声电平变平滑,这是一 个踪迹处理功能,与之前介绍的平均检测不同。

- 1. 参看本章中的"[减小输入损耗"](#page-25-1),照其步骤 1,2,3,4,5 进行设置。
- 2. 打开平均功能:

#### 按**[Trace]>迹线类型>迹线平均**

3. 将取平均的数目设为 20:

# 按**[Meas/Setup]>平均/保持次数>20>**

由于取平均操作将使踪迹变得平滑,从而使低电平信号变得更清晰可见(见图 3-14)。

| 频谱分析<br>频谱扫描 |                                                                             |  | 输入阻抗: 50Ω<br>衰减: 0.0 dB<br>预放:关 |                     | 修正: 关<br>触发: 自由触发<br>频率参考:内部 |   | 平均类型: 电压<br>平均 保持: >20/20 | Type: A<br>Det: S                            | Trace: 1 2 3 4 5 6<br>NNNNN                                                               |  |
|--------------|-----------------------------------------------------------------------------|--|---------------------------------|---------------------|------------------------------|---|---------------------------|----------------------------------------------|-------------------------------------------------------------------------------------------|--|
| Log          | Scale: 10.0 dB                                                              |  |                                 | Ref Lel: -50.00 dBm |                              |   |                           | Mkr1:<br>30.005 MHz<br>$-79.63$ dBm<br>Ampt: |                                                                                           |  |
| dBm          |                                                                             |  |                                 |                     |                              |   |                           |                                              |                                                                                           |  |
| $-60.0$      |                                                                             |  |                                 |                     |                              |   |                           |                                              |                                                                                           |  |
| $-70.0$      |                                                                             |  |                                 |                     |                              | 1 |                           |                                              |                                                                                           |  |
| $-80.0$      |                                                                             |  |                                 |                     |                              |   |                           |                                              |                                                                                           |  |
| $-90.0$      |                                                                             |  |                                 |                     |                              |   |                           |                                              |                                                                                           |  |
| $-100.0$     |                                                                             |  |                                 |                     |                              |   |                           |                                              |                                                                                           |  |
|              | -110.0 MM w/White Minute Market Movement Market Around Half and High Market |  |                                 |                     |                              |   |                           |                                              | hydfingyflodyddygaer seisthion y harboeg y padaffored had yn ymflwynodiolydd <sup>h</sup> |  |
| $-120.0$     |                                                                             |  |                                 |                     |                              |   |                           |                                              |                                                                                           |  |
| $-130.0$     |                                                                             |  |                                 |                     |                              |   |                           |                                              |                                                                                           |  |
| $-140.0$     |                                                                             |  |                                 |                     |                              |   |                           |                                              |                                                                                           |  |
| $-150.0$     |                                                                             |  |                                 |                     |                              |   |                           |                                              |                                                                                           |  |
|              | Center: 30.0000 MHz<br>RBW:30,000 kHz                                       |  |                                 |                     | VBW:30.000 kHz               |   |                           |                                              | Span: 5.0000 MHz<br>SWT:78.962 ms, pts:1001                                               |  |

图 3-14:迹线平均

#### **跟踪漂移信号**

这一节介绍如何测量和跟踪漂移信号。

# <span id="page-28-0"></span>**测量信号源的频率漂移**

此信号分析仪可测量一个信号源的稳定度,使用最大保持功能,可以显示并保持一个输入信号迹线的 最大幅度电平及其频率漂移。

- 1. 将信号发生器连接到信号分析仪的 RF IN 端。
- 2. 将输出信号的频率和幅度分别设为 300MHz,-20dBm。
- 3. 设置信号分析仪的中心频率,扫宽以及参考电平。

按**[Default]>复位** 按**[FREQ]>中心频率>300MHz**,**扫宽>1MHz** 按**[AMPT]>参考电平> -10dBm**

- 4. 在信号峰值处放置一个标记,并将连续峰值搜索功能打开: 按**[Peak]**
- 5. 使用最大保持测量信号的漂移:

按**[Trace]> 迹线类型 > 最大保持**

当信号变化时,最大保持功能用于维持输入信号的最大响应,迹线模式显示在屏幕右上边的注释 中。其中包含:迹线、迹线类型、检波器。

6. 激活更新显示迹线 2 并设置为连续扫描:

按 **[Trace] > 选择迹线 > 迹线 2**

按 **迹线类型 > 刷新**

迹线 1 停留在最大保持模式,用于显示信号的漂移。

7. 缓慢改变信号源的频率。

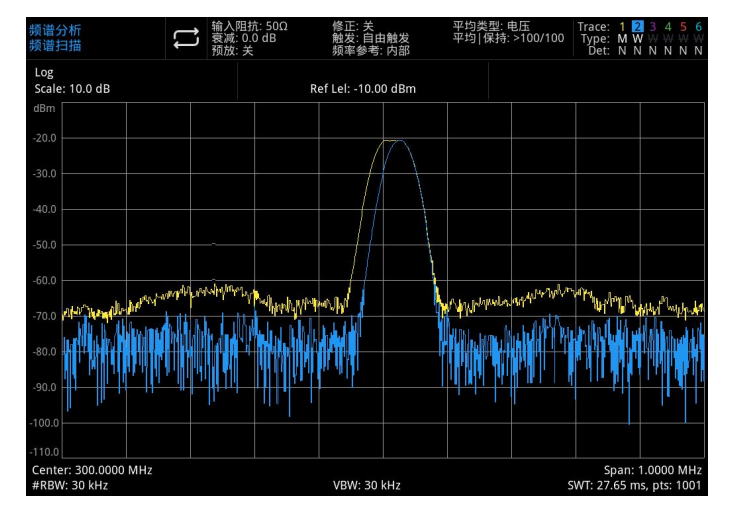

图 3-15:用最大保持和刷新来观察信号飘移

<span id="page-29-0"></span>**测量信号失真**

这一节介绍如何识别以及测量信号失真

#### **识别由信号分析仪产生的失真**

高电平输入信号可能会导致信号分析仪产生失真信号,此失真信号会掩盖输入信号上所要测量的真实 失真,用户可以通过使用迹线和射频衰减器来识别信号,如果存在,是由仪器内部产生的失真。 此例中,我们用一个信号发生器输出的信号作为信号源来识别谐波失真分量是否由信号分析仪产生。

- 1. 将信号源连接到信号分析仪的 RF IN 端。
- 2. 将信号源的频率和幅度分别设为:200MHz,0dBm。
- 3. 设置信号分析仪的中心频率和扫宽:

#### 按**[Default]复位**

# $\left| \bigoplus \right|$  输入阻抗: 50Ω<br>震撼: 20.0 dB 平均类型: 电!<br>平均|保持: --惨止: 天<br>触发: 自由触发<br>频率参考:内部 Trace: <mark>11</mark> 2 3 4 5<br>Type: W W W W W<br>Det: 5 N N N N Log<br>Scale: 10.0 dB Ref Lel: 0.00 dBm 400.0000 MHz

#### 按**[FREQ]>中心频率>400MHz**,**扫宽>500MHz**

图 3-16 谐波失真

此信号在信号分析仪的输入混频器处所产生的谐波失真分量(以 200MHz 的间隔与原 200MHz 信号依次排开)。

4. 将中心频率改为一次谐波处的频率值:

按**[Peak]>下一个峰值**

#### 按**[Marker]>标记→>中心频率**

5. 将扫宽改为 50MHz,并重新将信号显示在屏幕中央:

按**[FREQ]>扫宽>50MHz**

### 按**[Peak]>标记→>中心频率**

6. 设置衰减为 0dB

#### 按**[AMPT]>衰减>0dB**

7. 为了辨别谐波失真分量是否由信号分析仪产生,先在迹线 2 中显示输入信号: 按**[Trace]>选择迹线>迹线 2**

按**[Trace]>迹线类型>刷新**

按**[Trace]>更新>开**

#### 按**[Trace]>显示>开**

8. 迹线 2 进行刷新(最少进行两次扫描),然后保存迹线 2 中的数据,并在迹线 2 的谐波分量上放 置一个标记:

#### 按**[Trace]>更新>关**

按**[Peak]**

#### 按**[Marker]>标记模式>差值△**

信号分析仪上现在显示的是迹线 2 储存的波形数据以及迹线 1 中正在被测量的数据, AMkr1 指示 的读数为参考标记和当前激活的标记之间的幅度差。

9. 将射频衰减调高到 10dB:

#### 按**[AMPT]>衰减>10dB**

注意△Mkr1 指示的读数,此读数为同一谐波失真分量在输入衰减分别设为 0dB 和 10dB 时的幅 **度差。**

如果在输入衰减变化的情况下, AMkr1 的绝对幅度大约为≥1dB, 则可认为此谐波失真分量至少 有一部分是由信号分析仪产生的(如图 3-17 所示),这种情况下应调大输入衰减。

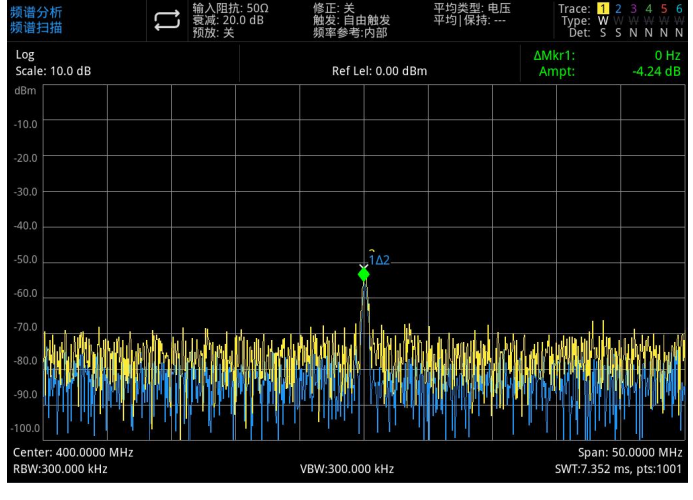

图 3-17 谐波失真分量

△Mkr1 的幅度差读数与以下因素影响:

- 1. 增大输入衰减会使信噪比恶化,从而导致△Mkr1 读数为正。
- 2. 信号分析仪内部电路对谐波的损耗会导致△Mkr1 读数为负。

较大的△Mkr1 读数表明有重大的测试错误,可以通过设置输入衰减,使△Mkr1 的读数最小。

# **三阶交调失真**

对双音三阶交调失真的测量在通信系统中很常见,当两个信号输入到一个非线性系统中时, 它们可能因为相互作用而产生与原信号在频谱上临近的三阶交调分量(TOI),这些失真是由系统部 件如放大器和混频器产生的。

要快速设置 TOI 测量,请参见一键测量下的"[三阶交调"](#page-63-0)。

此例介绍了如何用标记来测量一个仪器的三阶交调失真,所用的两个信号源的频率分别为 299.95 和 300.05MHz。

1. 按图 3-18 所示连接仪器,两个信号发生器分别通过低通滤波器连接定向耦合器的输入端, 耦合器的输出即为一个互调失真很低的双音信号源,尽管此连接下的失真性能上要比信号 分析仪的好,但用于测量信号源/信号分析仪组合的 TOI 仍然有用,当校验完信号源/信号 分析仪组合的 TOI 性能后, 待测仪器 (DUT) (如放大器) 将被插入到定向耦合器的输出 和信号分析仪的输入之间。

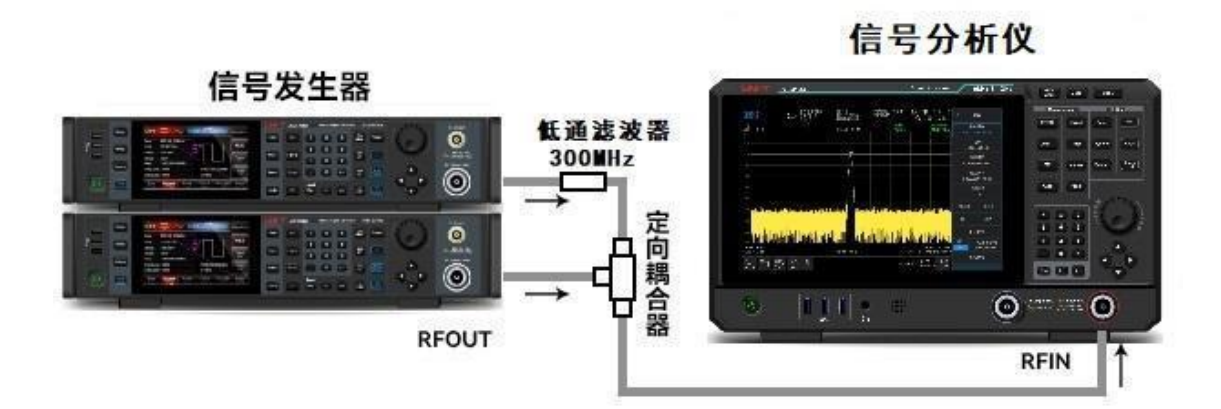

图 3-18:三阶交调信号仪器设置

**注意**

定向耦合器在两个输入口之间必须具有高度的隔离性能,这样两个源信号才不会交调。

- 2. 设置一个信号源(信号发生器)的频率为 299.95MHz,设置另一个信号源的频率为 300.05MHz, 于是频率间隔即为 100kHz,而两个信号源的幅度则设置为相同值(此例中,幅度设为-5dBm)。
- 3. 设置信号分析仪的中心频率和扫宽:

按**[Default]>复位**

按**[FREQ]>中心频率>300>MHz**,**扫宽>500kHz**

4. 减小分辨率带宽直到可以看见失真产物:

#### 按**[BW]>旋钮旋转**

5. 将信号移至参考电平处:

#### 按**[Peak]>标记→>→参考电平**

6. 减小分辨率带宽直到可以看见失真:

按**[BW]>旋转旋钮**

7. 激活第二个标记并用下一个峰值将其移至失真信号的峰值处:

按**[Marker]>标记模式>差值△**

#### 按**[Peak]>下一峰值**

8. 测量另一个失真信号:

按**[Marker]>标记模式>正常** 按**[Peak]>下一峰值**

9. 测量这个被测信号同第二个失真信号之间的差异:

按**[Marker]>标记模式>差值△**

按**[Peak]>下一峰值**

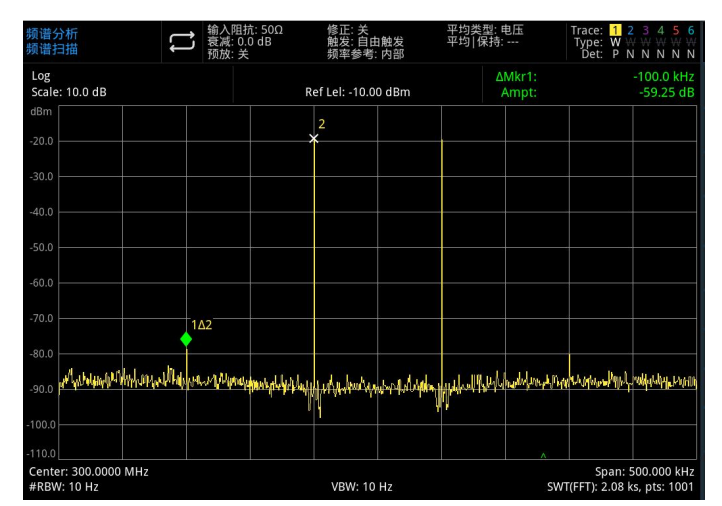

图 3-19:测量失真产物

# <span id="page-32-0"></span>**测量相位噪声**

相位噪声测量的是频域上的稳定性,我们指定相位噪声为相对于基本射频输出频率的单边带功率,在 载波频率的各个偏移量处测量得到,并归一化为 1Hz 在测量带宽。

- 1 按**[Default]**复位信号分析仪;
- 2 用一根线缆将信号发生器的输出端连接到信号分析仪的 RF IN 端口;
- 3 按**[FREQ] >中心频率>1GHz,扫宽>100kHz;**
- 4 按**[Trace] >迹线类型>迹线平均;检波器>平均;**
- 5 按**[Peak]**在信号的峰值处放置一个标记;
- 6 按**[Marker]>标记模式>差值△;标记△频率>10kHz;**
- 7 打**开标记功能>标记噪声**,如图 3-20 所示:

| 频谱分析<br>频谱扫描                     | 阻抗: 50Ω<br>衰减: 10.0 dB<br>预放: 关 | 修正: 关<br>触发: 自由触发<br>频率参考: 内部 | 平均类型: 电压<br>平均 保持: >100/100 | Trace:<br>ŋ<br>Type: $\overline{A}$ W W W W W<br>Det: $A$ N N N N N |
|----------------------------------|---------------------------------|-------------------------------|-----------------------------|---------------------------------------------------------------------|
| Log<br>Scale: 10.0 dB            |                                 | Ref Lel: 0.00 dBm             | AMkr1:<br>Noise:            | 10.0 kHz<br>-99.46 dB/Hz                                            |
| dBm                              |                                 | 2                             |                             |                                                                     |
| $-10.0$                          |                                 |                               |                             |                                                                     |
| $-20.0$                          |                                 |                               |                             |                                                                     |
| $-30.0$                          |                                 |                               |                             |                                                                     |
| $-40.0$                          |                                 |                               |                             |                                                                     |
| $-50.0$                          |                                 |                               |                             |                                                                     |
| $-60.0$                          |                                 |                               |                             |                                                                     |
| $-70.0$                          |                                 |                               | $1\Delta2$                  |                                                                     |
| $-80.0$                          |                                 |                               |                             |                                                                     |
| $-90.0$                          |                                 |                               |                             |                                                                     |
| $-100.0$                         |                                 |                               |                             |                                                                     |
| Center: 1.0000 GHz<br>RBW: 1 kHz |                                 | VBW: 1 kHz                    |                             | Span: 100.000 kHz<br>SWT(FFT): 6.85 ms, pts: 1001                   |

图 3-20:相位噪声

# <span id="page-33-0"></span>**查看目录和保存文件**

此信号分析仪保存和获取数据的方式同个人电脑类似: 都有内部存储器以及 U 盘驱动程序, 此信号 分析仪使您能在内部存储器或 U 盘上查看和保存文件,本节将向您介绍如何保存文件和查找目录相关操 作。

#### **在目录中查找文件**

触摸屏幕左下角对应图标: ███<mark>在目录中查找文件</mark> 此信号分析仪包含有六种类型的文件 :

- 状态, 用来保存信号分析仪的设置信息, 后缀为.state。
- 迹线+状态, 用来保存迹线信息, 后缀为.trace。
- 限值, 用来确定迹线是否超出了预设的界限, 后缀为.limit。
- 修正 , 用于幅度校正设置补偿外部设备的增益或损耗,后缀为.corr。
- 测量数据,用来保存迹线信息、峰值列表信息或标记列表信息,后缀为.csv。

#### **新建文件夹**

创建新的文件夹。

- 1. 按 >LocalDisk>UTS3084A 选择需要创建文件夹的目录;
- 2. 触摸"新建文件夹"即可创建一个新的文件夹。

#### **多选(开/关)**

- 1. 按 >LocalDisk>UTS3084A 或者选择 U 盘目录;
- 2. 打开"多选"菜单;
- 3. 选择您需要多选的文件或者文件夹的名字前面方框处为√,即可多选。

#### **复制**

如果您需要把内部存储器中的文件拷贝到 U 盘中,请参看以下步骤:

- 1. 按 >LocalDisk>UTS3084A 选中文件或者文件夹;
- 2. 将 U 盘连接到仪器上的 USB 接口;
- 3. 选中文件后触摸屏幕上的"复制";
- 4. 选择您需要复制的目录,然后触摸"粘贴"即可完成文件的复制与粘贴。

#### **移动**

如果您需要把文件或者文件夹移动目录或者移动到 U 盘, 请参看以下步骤:

- 1. 按 >LocalDisk>UTS3084A 选中文件或者文件夹;
- 2. 选中文件后触摸屏幕上的"移动",系统自动弹出对话框;
- 3. 若您需要移动到 U 盘中,请先插入 U 盘, 然后在对话框中 LocalDisk 下拉菜单中选择您需要存储 的 U 盘。
- 4. 选择您需要移动的目录,点击对话框中的√即可完成移动。

#### **注意**

将文件移动保存到外部存储器(USB)中时,请不要在保存过程中断开 USB 设备,以防不必要的数据丢失 和文件损坏。

#### **删除**

- 1. 按■>LocalDisk>UTS3084A 选中需要删除的文件或者文件夹;
- 2. 触摸面板菜单"删除"即可删除选中的文件;
- 3. 如果您需要删除多个文件,您可打开"多选",然后选择需要删除的文件名字前面的方框处为√,触 摸面板菜单"删除"即可删除多个文件。

#### **加载**

- 1. 按 >LocalDisk>UTS3084A 选中文件。
- 2. 触摸"加载",即可加载对应文件类型的数据。其中包含:状态、迹线、屏幕和限值。

#### **重命名**

更改文件或者文件夹的名字。

- 1. 按■>LocalDisk>UTS3084A 选中您需要更改的文件或者文件夹;
- 2. 选择"重命名"即可更改文件或者文件夹的名字。

#### **导入/导出文件**

按照导出状态类型(其中包含:状态、迹线+状态、测量数据、限值和修正)设置文件类型导出/导入 文件。

如果存在外部存储器,将优先保存到外部存储器中。

详细请参看按键说明["文件存储\(Save\)](#page-48-0)"章节。

# **4. 按键说明(信号分析)**

- 频率 (FREQ)
- 幅度 (AMPT)
- 带宽 (BW)
- 自动调谐 (Auto)
- 扫描 (Sweep)
- 迹线 (Trace)
- 标记 (Marker)
- 峰值 (Peak)
- 文件存储 (Save)
- 系统设置 (System)
- 默认设置 (Default)
- 跟踪源 (TG)
- 单次 (Single)
- 锁定触屏 (Touch/Lock)
- 测试设置 (Meas/Setup)
- 测量 (Meas)
- 模式 (Mode)

**注意**

- 此处按键针对信号分析仪频谱扫描模式。
- 针对不同型号的设备,各个按键菜单下的参数配置及其范围不同,具体的参数配置请参照各机型 对应的数据手册。

# <span id="page-35-0"></span>**频率(FREQ)**

按**[FREQ]**键激活中心频率功能,并进入频率功能菜单,在屏幕网格的下方显示有中心频率、扫宽、 起始频率和截止频率的数值。
**中心频率:**激活中心频率功能,使您能在屏幕上水平方向的中心位置处设置一个特定的频率值,并在 网格底部左侧和右侧分别显示中心频率和扫宽的值。用户可以通过数字键、旋钮、方向键或触摸面板菜单 改变中心频率值。

### **注意**

- 修改中心频率将在保持扫宽不变的前提下自动修改起始频率和截止频率。
- 修改中心频率相当于平移当前通道,可调范围受信号分析仪技术指标所列的频率范围限制。
- 在零扫宽模式下,起始频率、截止频率和中心频率的值相同。

**扫宽:**用于输入扫宽范围值,用户可以通过数字键、旋钮、方向键或触摸面板菜单改变扫宽值,改变 扫宽将按中心频率对称地改变扫宽值,扫宽的读数为总的显示频率范围,为确定每个水平刻度分度的扫宽, 应将上述扫宽除以 10。

#### **注意**

- 修改扫宽将在保持中心频率不变的前提下自动修改起始频率和截止频率。
- 非零扫宽时,扫宽最小可设置到 100Hz,扫宽设置为最大时,信号分析仪进入全扫宽模式。
- 您可以手动设置扫宽为 0Hz;也可以按下零扫宽面板菜单进入零扫宽模式。
- 非零扫宽模式下改变扫宽,如果中心频率步进和 RBW 为自动时,将自动修改中心频率步进和 RBW, 而 RBW 的修改将引起 VBW (自动时) 的变化。
- 扫宽、RBW 和 VBW 三者之一变化时将引起扫描时间的变化。

**起始频率:**为网格的最左端设置起始频率值,网格的左右端分别对应起始频率和截止频率,当这些频 率值被设定后,将被显示在屏幕的下方,替代原来显示的中心频率和扫宽,用户可以通过数字键、旋钮、 方向键或触摸面板菜单改变起始频率值。

**注意**

- 起始频率的修改会引起扫宽和中心频率的变化,扫宽的变化会影响其它系统参数。
- 在零扫宽模式下,起始频率、中心频率和截止频率的值相同,将一起被修改。

**截止频率:**为网格的最右端设置截止频率值。网格的左右端分别对应于起始频率和截止频率,当这些 频率值被设定后,将被显示在屏幕的下方,替代原来显示的中心频率和扫宽,用户可以通过数字键、旋钮、 方向键或触摸面板菜单改变截止频率值。

**注意**

- 截止频率的修改会引起扫宽和中心频率的变化,扫宽的变化会影响其它系统参数。
- 在零扫宽模式下,起始频率、中心频率和截止频率的值相同,将一起被修改。

**频率偏移:**设置一个频率偏移值,说明被测设备与信号分析仪输入之间的频率转换,用户可以通过数 字键、旋钮、方向键或触摸面板菜单改变频率偏移值。

**注意**

- 该参数不影响信号分析仪的任何硬件设置,仅改变中心频率、起始频率和截止频率的显示值。
- 若需消除频率偏移值,您可设置频率偏移为 OHz。

**全扫宽:** 将信号分析仪的扫宽改变为显示信号分析仪全部频率范围的扫宽。

**零扫宽:** 将扫宽设置为零。此模式下,显示时域信号的包络(X 轴显示为时间单位),如同一台示波 器。

**注意**

零扫宽模式显示的是信号固定频率成分的时域特性,与非零扫宽模式有很多不同,以下功能在零扫宽 下无效:**[Marker]**菜单中的"标记->"(除->参考电平)、**[Sweep]**菜单中的扫描时间规则与扫描模式。

扫宽缩小:将扫宽设置为当前扫宽值的一倍,以便于观察更多的信号。

**扫宽放大**:将扫宽设置为当前扫宽值的一半,以便于观察信号细节。

上次扫宽: 设置扫宽为最近一次修改的扫宽。

**中心频率步进:**设置频率步进将会改变中心频率、起始频率和截止频率在使用方向键步进时的长度, 用户可以通过数字键、旋钮、方向键或触摸面板菜单改变步进值。

**自动调谐:**自动调谐是目的是快速让您找到最可能感兴趣的信号,并将其最佳的放置在显示上。

### **幅度(AMPT)**

按**[AMPT]**键激活参考电平功能,并进入以下幅度设置菜单。

**参考电平**:设置参考电平,按**[AMPT]**键激活此功能,参考电平为屏幕顶端网格线所代表的功率或电 压值(单位为所选的幅度单位),用户可以通过数字键、旋钮、方向键或触摸面板菜单改变参考电平值。

**注意**

 参考电平是信号分析仪的重要参数,它表明了当前信号分析仪动态范围的上限,当待测信号的能 量超出参考电平时,可能会产生非线性失真甚至过载告警,应了解待测信号的性质并谨慎选择参 考电平,以得到最佳的测量效果,以及保护信号分析仪。

**输入衰减(自动/手动):**设置射频前端衰减器,从而使大信号可以低失真(小信号可以低噪声)地 通过混频器,输入衰减可以在自动和手动之间切换,当选择自动时,输入衰减值与参考电平联动,当选择 手动时,用户可以通过数字键、旋钮、方向键或触摸面板菜单改变输入衰减值。

**注意**

 当确定了最大混频电平以及参考电平时,仪器输入衰减的最小值满足一下公式:参考电平≤输入 衰减-前置放大-10dBm。

**前置放大器:**控制仪器内部前置放大器的开关,开启产生用于补偿前置放大器的增益,这样读出的幅 度值即为输入信号的实际值,开启前置放大器时,屏幕测量条区域显示 Preamp:on

**刻度:**设置屏幕垂直方向上一个网格对应的对数值,刻度功能仅在刻度类型为对数时可用,用户可以 通过数字键、旋钮、方向键或触摸面板菜单改变刻度值。

**显示刻度:**在刻度类型设为对数时,可用设置屏幕垂直方向上一个网格对应的对数值,值的范围为每 格 0.1 到 20dB,当选择线性时,垂直方向上的网格变为线性刻度,默认的幅度单位为伏特 V,屏幕顶端 的网格线为设置好的参考电平,而最底端的网格线为零电平,每个网格为参考电平的十分之一,单位为 V。

**Y 轴单位:**改变幅度单位,在对数和线性两种模式均可用。可选单位包括: dBm、dBmV、dBμV、 Volts 和 Watts。默认 dBm。

**参考电平偏移:**当被测设备与信号分析仪输入之间存在增益或损耗时,给参考电平增加一个偏移值, 以补偿产生的增益或损耗,该值不改变迹线的位置,修改参考电平和光标的幅度读数。

**阻抗:**设置电压转换为功率时的输入阻抗,默认的输入阻抗为 50Ω,如果输入到信号分析仪的被测 系统的输入阻抗为 75Ω,则需要使用 75Ω转 50Ω适配器将被测系统和信号分析仪连接起来,并把输入阻 抗设置为 75Ω。

**修正:**进入幅度校正设置补偿外部设备的增益或损耗,比如天线/电缆等,打开修正后,迹线及相应 的测量结果均被修正。

1. 选择修正:信号分析仪提供 10 个修正因子,各个修正因子可以独立编辑。

- 2. 修正(开/关):修正功能开关,默认关闭。
- 3. 全部关闭:关闭当前打开的所有修正。
- 4. 编辑修正值,包含:

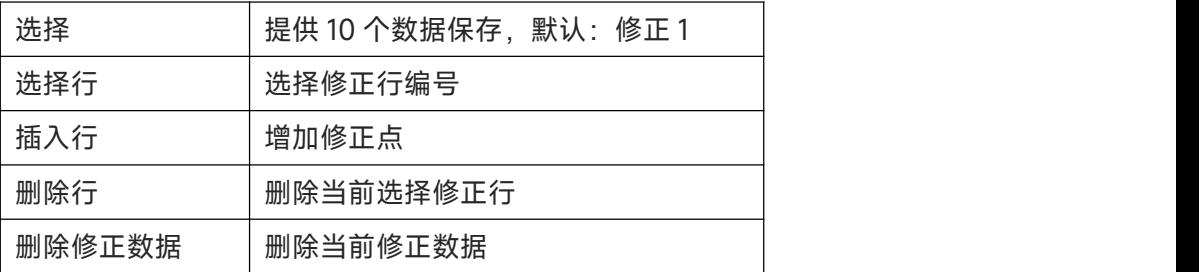

5. 删除所有修正数据:删除所有保存的修正数据。

**校准信号:**该功能用于验证设备是否正常搜索到信号。在没有信号输入的情况下,打开校准信号,自 动输入 100MHz 的方波信号,频谱图上观察到该方波信号。

### **带宽(BW)**

按**[BW]**键激活分辨率带宽功能,进入的面板菜单能对分辨率带宽和视频带宽等功能进行控制。

**分辨率带宽(手动/自动):**设置分辨率带宽,以分辨两个频率相近的信号。手动模式下,用户可以 通过数字键、旋钮、方向键或触摸面板菜单在 1Hz 到 10MHz 范围内改变仪器的分辨率带宽值, 在 1kHz 以下时,可选用的带宽值为 1Hz、3Hz、10Hz、30Hz、100Hz 或 300Hz。若此时输入值并非上述值时, 则选用一个与输入值最接近的可用带宽值。当分辨率带宽降低时,系统会修正扫描时间来保持对幅度的校 准,分辨率带宽也与扫宽有关,扫宽减小时,分辨率带宽也跟着减小,在自动耦合模式下,视频带宽跟着 分辨率带宽一同改变,从而保持分辨率带宽和视频带宽的比率不变。

视频带宽和分辨率带宽没有耦合时,屏幕左下角"RBW"旁会出现一个"#"的标记,需要重新耦合时,请再 次按手动/自动键选择自动。

**视频带宽(手动/自动):**设置视频带宽,以滤除视频带外的噪声,手动模式下,用户可以通过数字 键、旋钮、方向键或触摸面板菜单在 1Hz 到 10MHz 范围内改变仪器的视频带宽值,如输入值不是一个可 用的带宽值,则选用一个与输入值最接近的可用带宽值,当视频带宽降低时,系统会增加扫描时间来保持 对幅度的校准。

视频带宽和分辨率带宽没有耦合时,屏幕底端"VBW"旁会出现一个"#"的标记。要重新耦合时,请按 手动/自动键选择自动。

**VBW:3dB RBW(手动/自动):**选择视频带宽与分辨率带宽的比率,若信号与噪声电平相近,显 示在屏幕上的信号响应较模糊时,可将比率设为小于 1 来减少噪声,当使用**[Default]**复位时,比率被设 为 1.000,手动模式下,用户可以通过数字键、旋钮、方向键或触摸面板菜单改变此比例。自动模式时, 若迹线检波器为平均,在默认比率为 0.1,若迹线检波器为其他,默认比率为 1。

**RBW 滤波器类型:**设置 RBW 滤波器类型。UTS3000A 系列支持 2 种滤波器,高斯窗和平顶窗。

- 高斯窗:是一种指数窗,主瓣较宽,故而频率分辨力低;无负的旁瓣,第一旁瓣衰减达一 55dB, 常被用来截短一些非周期信号,如指数衰减信号等。
- 平顶窗:平顶窗在频域时的表现就像它的名称一样有非常小的通带波动。

# **自动调谐(Auto)**

按**[Auto]**键激活自动调谐功能可以查看输入信号,包含以下步骤:

- 1. 在全扫宽下运行峰值搜索
- 2. 运行标记>中心频率
- 3. 运行标记>参考电平
- 4. 其他所有设置为自动,观察信号。

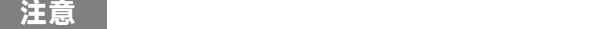

自动调谐功能的有效频率范围为 10MHz 到 3GHz,它能自动探测处的信号最小幅度为-65dBm。

# **扫描(Sweep)**

按**[Sweep]**键进入以下面板菜单,用于选择信号分析仪的扫描模式以及触发模式。

**扫描时间(自动/手动):**选择信号分析仪对显示扫宽所用的扫描时间(或者当扫宽为零时,信号分 析仪对全屏幕扫描所用的时间),减少扫描时间将会增加扫描频率,手动模式下,用户可以通过数字键、 旋钮、方向键或触摸面板菜单改变扫描时间值。

#### **1. 扫宽不为零时:**

当扫描时间为自动时,信号分析仪为当前设置选择一个最佳(最短)扫描时间,此选择过程受以 下因素影响:

- 1. 信号分析仪的最大调谐频率
- 2. 所选的视频带宽滤波器和分辨率
- 3. 模数转换器的最大采样率
- 4. 扫描点数
- 5. 幅度的刻度(对数或线性)
- 6. 检波器的模式

您可以选择一个小于自动耦合值的扫描时间;但是这可能产生一些测量错误,最小扫描时间为 1ms。

#### **2. 扫宽为零时:**

最小扫描时间由模数转换器的最大采样率以及扫描点数决定。

最小扫描时间为 1us,最大扫描时间为 4000s。

**扫描时间规则(普通/精确):**扫描模式分为普通扫描和精确扫描。

普通扫描获得更快的扫描速度,精准扫描可以获得更高的测量精确。

<span id="page-40-0"></span>**扫描/测量(单次/连续):**设置扫描模式为单次和连续,默认为连续扫描,屏幕上方有相应的状 态与所选模式对应。

**连续**:将扫描模式设置为连续扫描,屏幕上的 表示连续,系统自动发送触发初始化信号,并且 在每次扫描结束后直接进入触发条件判断环节。

**单次**: 将扫描模式设置为单次扫描, 屏幕上的■ 表示单窗口, 点击"单窗口"后 Single 背灯点亮。

如果当前系统处于单次扫描模式且未处在测量状态,按下"单次"并在触发条件满足时执行扫描。

如果当前系统处于单次扫描模式且处在测量状态,按下"单次"键后并在触发条件满足时执行扫描 并测量。

**扫描模式(手动/自动):**扫描模式包括自动、扫频、FFT 三个模式。

- 1. 自动:信号分析仪根据当前所处的分辨率带宽,自动选择扫频模式或 FFT 模式,以达到最快 的扫描速度,在 RBW 大于 10kHz 时,自动选择扫频模式;在 RBW 小于等于 10kHz 时,自 动选择 FFT 模式。
- 2. 扫频:以逐点扫描的方式进行,适用于 RBW 较大的情况。
- 3. FFT:以并行扫描的方式进行,适用于 RBW 较小的情况。
- 当 TG 打开时,由于其频率连续输出特性,将强制切换到扫描模式。

**点数:**设置每次扫描所获得的点数,即当前迹线的点数,用户可以通过数字键或触摸面板菜单改变点 数值。

- 1. 随着扫描点数的增加,标记点的频率分辨率会随之增加,但扫描速度会跟着下降。
- 2. 因最小扫描点间隔时间的限制,增加扫描点数时,扫描时间可能会变长。
- 3. 改变扫描点数会影响系统的多个参数,因此,系统将重新扫描和测量。

**解调:**设置解调类型为"调幅(AM)"或"调频(FM)"或关闭解调功能,默认为"关闭"。

- 1. 打开 AM(或 FM)解调后,系统将在中心频率处对该频率点做 AM(或 FM)解调。
- 2. 本机器配有耳机插孔,可以通过耳机将解调信号以音频方式输出,音频频率表示调制信号的 频率,音频强弱表示调制信号的幅度。

**触发类型:**触发类型包括:自由触发、外部触发和视频触发。

- 1. **自由触发**:任意时刻均满足触发条件,即持续产生触发信号,无需设置触发条件,每一帧扫 描结束后自动下一帧扫描。
- 2. **视频触发**:当检测到的视频信号电压超出设置的视频触发电平时,产生触发信号。 **触发电平:**当选择视频触发时,屏幕中会显示触发电平线及触发电平的值,用户可以通过数 字键、旋钮、方向键或触摸面板菜单改变触发电平。
- 3. 外部触发:通过后面板【TRIGGER IN】连接器输入一个外部信号(TTL 信号),当该信号 满足所设置的触发边沿条件时,产生触发信号。

**触发边沿(上升沿/下降沿)**:设置外部触发时的触发边沿为脉冲的上升或下降沿,当该信号满 足所设置的触发边沿条件时,产生触发信号。

**触发延时:**设置触发延迟时间。

### **迹线(Trace)**

按**[Trace]**键可进入用于选择和控制迹线信息以及检波器的菜单,每条迹线由存有幅度信息的一系列 数据点组成,随着每次扫描,信号分析仪对任何有效迹线刷新其信息。

**选择迹线:**选择所要使用的迹线,总共包含 6 条迹线。

**迹线类型:**设置当前选中迹线的类型,系统会根据所选迹线类型,对扫描数据采取相应的计算方法后 将其显示出来,迹线类型包括刷新、迹线平均、最大保持、最小保持,每种类型在屏幕右上侧都有相应的 参数与之对应。

1. 刷新

迹线的每个点取实时扫描后的数据。

2. 迹线平均

迹线的每个点显示多次扫描后的数据做平均后的结果,平均扫描次数增加时,波形变得更加 平滑。

3. 最大保持

迹线每个点保持显示多次扫描中的最大值,当产生新的最大值则更新数据显示。

4. 最小保持

迹线每个点保持显示多次扫描中的最小值,当产生新的最小值则更新数据显示。

**检波器:**设置当前测量的检波方式,同时将检波方式应用于当前迹线,可选的检波器类型包括:采样、 峰值、负峰值、常态检波、平均。

1. 采样

对于迹线上的每一个点,采样显示对应时间间隔内,固定时间点(通常是这个时间段内的第 一采样点)对应的瞬态能量,采样适用于噪声或类似噪声信号。

2. 峰值

对于迹线上的每一个点,峰值检波显示对应时间间隔内的采样数据中的最大值。

3. 负峰值

对于迹线上的每一个点,负峰值检波显示对应时间间隔内的采样数据中的最小值。

4. 常态检波

常态检波依次选取采样数据段中的最大值和最小值显示,即对于迹线上每一个奇数号点,显 示采样数据的最小值,对于迹线上的每一个偶数号点,显示采样数据的最大值,使用常态检 波可直观地观察信号的幅度变化上下范围。

5. 平均

对于每一个数据点,检波器对相应时间间隔内的采样数据做的平均值,不同的数据类型的平 均效果是不一样的,平均类型在"**[Meas/Setup]**键"中设置。当检波器为平均时,VBW:

3dB RBW 的默认值为 0.1。

**自动检波器:**打开或关闭迹线自动选择检波器功能。仪器默认开启迹线自动检波方式,若手动设置检 波类型,将关闭迹线的自动检波器功能。

**更新(开/关)**:设置为开时,清除在选定迹线中先前存储了的任何数据,并在信号分析仪的扫描期 间连续显示任何信号,设置为关时,保持并显示所选迹线的幅度数据,迹线寄存器不随扫描而刷新。

**显示(开/关):**对选定的迹线进行开/关设置。

**迹线运算:**迹线运算功能执行迹线间或迹线与指定偏移间的数学运算。

- 1. 关:关闭运算功能。
- 2. 功率差(A-B):计算操作数 A 和操作数 B 的功率差,并将其存储在目标迹线中,在扫描时, 对每个点执行如下计算: Trace=10log (10<sup>A/10</sup>-10<sup>B/10</sup>) 上述公式中,参数单位为对数功率分贝值,若 A 一个点的值为最大迹线值,则差值结果也为 最大迹线值;若差值结果小于等于 0,则结果为最小迹线值。
- 3. 功率和(A+B):计算操作数 A 和操作数 B 的功率和,并将其存储在目标迹线中,在扫描时, 对每个点执行如下计算: Trace=10log (10<sup>A/10</sup>+10<sup>B/10</sup>) 上述公式中,参数单位为对数功率分贝值,若 A 或 B 一个点的值为最大迹线值,则和值结果 也为最大迹线值。
- 4. 对数差 (A-B+offset): 在对数差功能下, 参与运算的操作数 A 减去操作数 B 后再加上偏移 量(offset),最后将结果存储在目标迹线中,在扫描时,对每个扫描点执行如下计算: Trace=A-B+offset

上述公式中,迹点数据单位为 dBm。

5. A+offset: 计算操作数 A 与偏移量 (offset) 的和, 并将结果存储在目标迹线中, 在扫描时, 对每个迹点数据执行如下计算:Trace=A+offset 上述公式中,迹点数据单位为 dBm。

**注意**

**迹线运算功能之间是互斥的,即在一个运算功能应用于某条迹线时,将关闭上次所选的运算功能。**

操作数 A: 设置运算功能中的操作迹线 1。迹线 1、迹线 2、迹线 3、迹线 4、迹线 5 和迹线 6 供选择。

**操作数 B**:设置运算功能中的操作迹线 2。迹线 1、迹线 2、迹线 3、迹线 4、迹线 5 和迹线 6 供选择。

**偏移:**设置运算功能中的对数偏移,单位为 dB。用户可以通过数字键、旋钮、方向键或触摸面 板菜单改变偏移值。

# **标记(Marker)**

按**[Marker]**键可访问标记功能的面板菜单,用以选择标记的类型和数量,标记点是一个菱形的标记 符,如下图 4-1 所示

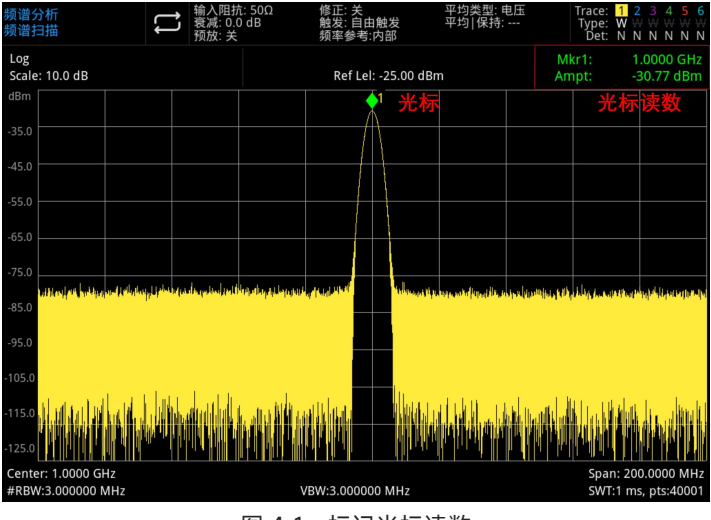

图 4-1:标记光标读数

可以同时使用 10 个标记点在屏幕上,每次只能控制一个或一对标记。

**选择标记:**选择十个光标中的一个,默认选择标记 1,选择光标后,可以设置光标的类型、所标记的 迹线和读数方式等参数,当前已打开的光标将标记在"标记迹线"所选择的迹线上,当前参数区和屏幕右上 角将显示当前激活光标在标记处的读数。

#### **标记模式:**

- 1. 正常:用于测量迹线上某一点的 X(频率或时间)和 Y(幅度)值,选择"正常"后,迹线上 出现一个以当前光标号标识的光标,如"1",使用过程中注意以下要点; 如果当前没有活动光标,则在当前迹线的中心频率处激活一个光标。 在屏幕的右上角显示当前光标的读数。 X 轴(时间或频率)读数的分辨率与扫宽相关,要获得更高的读数分辨率可以减小扫宽。
- 2. 差值△:用于测量"参考点"与"迹线上某一点"之间的差值:X(频率或时间)和 Y(幅度)值。 选择"差值"后,迹线上将出现一对光标:参考光标(用"×"标记)和差值光标(用"△"标记)
- 3. 固定:选择"固定"光标后,直接或间接设置光标的 X、Y 值,某位置保持不变, Y 值不随迹 线改变。固定光标一般作为差值光标的参考光标使用,固定光标用"×"标识。

4. 关:关闭当前选中的光标,屏幕中显示的光标信息以及与光标相关的功能也将关闭。

**标记迹线:**选择当前光标所标记的迹线为:迹线 1、迹线 2、迹线 3、迹线 4、迹线 5、迹线 6。 **标记频率:**标记点在迹线上的频率点,用户可以通过数字键、旋钮、方向键或触摸面板菜单改变频率 值。

**相对于:**用于测量两个光标差值点间的差值,这两个光标可以同时标记在不同的迹线上。

#### **属性:其中包含 X 轴刻度选择、X 轴刻度手动/自动与标记线开关。**

1. X 轴刻度:可选频率、周期、时间、反转时间,标记点读数根据 X 轴刻度改变读数单位。 频率:选择该类型读数方式时,"正常"和"固定"型光标显示的是绝对频率,"差值" 型光标显示的是差值光标相对于参考光标的频率差,非零扫宽模式下,默认的读数方式是"频  $\boldsymbol{\tilde{\varepsilon}}$  , where  $\boldsymbol{\tilde{\varepsilon}}$  , we are the set of  $\boldsymbol{\tilde{\varepsilon}}$  , we are the set of  $\boldsymbol{\tilde{\varepsilon}}$  , we are the set of  $\boldsymbol{\tilde{\varepsilon}}$  , we are the set of  $\boldsymbol{\tilde{\varepsilon}}$  , we are the set of  $\boldsymbol{\tilde{\varepsilon}}$  , we are the s

周期:选择该类型读数方式时,"常规"和"固定"型光标显示光标频率的倒数,"差值" 型光标 显示频率差的倒数, 当频率差为零时, 其倒数为无穷大, 读数将显示为"---"。

时间:选择该类型读数方式时,"常规"和"固定"型光标显示光标处与扫描开始之间 的时间差, "差值"型光标显示差值光标与参考光标之间的扫描时间差,零扫宽模式下,默认的读数方式 是"时间"。

反转时间:选择该类型读数方式时,显示差值光标与参考光标之间的扫描时间差的倒数,当 时间差为零时,其倒数为无穷大,读数将显示为"---"。

- 2. X 轴刻度(手动/自动):手动自动可选,当 X 轴刻度为自动时,扫宽设置为零扫宽时,Marker 读数自动变为"时间"。
- 3. 标记线(关/开):打开或关闭标记线。 当打开标记线时,在光标指示的幅度点显示十字交叉线,水平线宽度以及垂直线的高度与波 形显示区网格长、高一致。 若光标不在可视区,则延长标记线到显示区,此功能对于显示区外的光标很有用,光标延长 线指示了光标的幅度,以便观察对比。

#### **标记功能:包含标记噪声、带内功率与带内密度、N dB 带宽点和频率计、频率计门限。**

1. 标记噪声:对选中的光标执行标记噪声的功能,然后读取光标处的归一化噪声功率密度值。 如果当前所选光标在 Marker 菜单下为关闭状态,按"标记噪声"则自动打开为"正常"类型。然 后测量光标频点的平均噪声电平归一化到 1Hz 带宽,同时针对不同检波方式和迹线类型做一 定的补偿。采用"有效值平均"或"采样"方式时,噪声光标测量更精确。

- 2. 带内功率:在非零扫宽模式下,计算在一定带宽内的信号的总功率,在零扫宽模式下,计算 在一定时间范围内的平均功率。
- 3. 带内密度:在非零扫宽模式下,带内密度是指待测带宽内的总功率除以测量带宽,在零扫宽 模式下,带内密度是先测得带内功率后除以 Bn(Bn 指 RBW 滤波器的噪声带宽)。
- 4. N dB 点(开/关):打开 N dB 带宽测量功能,或设置 N dB 的值,N dB 带宽指的是当前光 标频点左、右各下降(N<0)或上升(N>0)N dB 幅度的两点间的频率差,用户可以通过数字键、 旋钮、方向键或触摸面板菜单改变 N 的取值。
- 5. 频率计(关/开):打开光标的频率计数功能,光标显示所在频点能量最大的频点的精确频率, 打开频率计扫描速度会受到影响。
- 6. 频率计门限:设置频率计的计数时间。

<span id="page-46-0"></span>**全部关闭**:关闭所有标记点。

**标记->**:使用当前光标的值设置信号分析仪的其他系统参数(如中心频率、参考电平等),如果当前 没有光标打开,按下 Marker 标记菜单,将自动激活一个光标。

- 1. ->中心频率:设置信号分析仪的中心频率为当前光标处的频率。
	- 洗择"正常"光标时,中心频率被设为光标处的频率。
	- 选择"差量"光标时,中心频率被设为差量光标处的频率。
	- 零扫宽下此功能无效。
- 2. ->中心频率步进:设置信号分析仪的中心频率步进为当前光标处的频率。
	- 洗择"正常"光标时,中心频率步进被设为光标处的频率。
	- 法择"差量"光标时,中心频率步讲被设为差量光标与参考光标之间的频率差。
	- 零扫宽下此功能无效。
- 3. ->起始频率:设置信号分析仪的起始频率为当前光标处的频率。
	- 选择"正常"光标时,起始频率被设为光标处的频率。
	- 选择"差量"光标时,起始频率被设为差值光标处的频率。
	- 零扫宽下此功能无效。
- 4. ->截止频率:设置信号分析仪的截止频率为当前光标处的频率。
	- 选择"正常"光标时,截止频率被设为光标处的频率。
	- 洗择"差量"光标时,截止频率被设为差值光标处的频率。
	- 零扫宽下此功能无效。
- 5. ->参考电平:设置信号分析仪的参考电平为有效标记的幅度,并将标记点移至参考电平处 (网格顶端)
	- 选择"正常"光标时,设置信号分析仪的标记幅度为当前参考电平幅度。

■ 选择"差量"光标时, 将参考电平设为标记间的幅度差

### **标记列表**:打开或关闭标记列表

打开标记列表时,在分屏的下窗口中以列表形式显示所有打开的光标。显示内容包括:光标号、标记 模式、标记的迹线号、X 轴刻度类型、X 轴读数和幅度。利用光标表可以查看多个测量点的测量值。

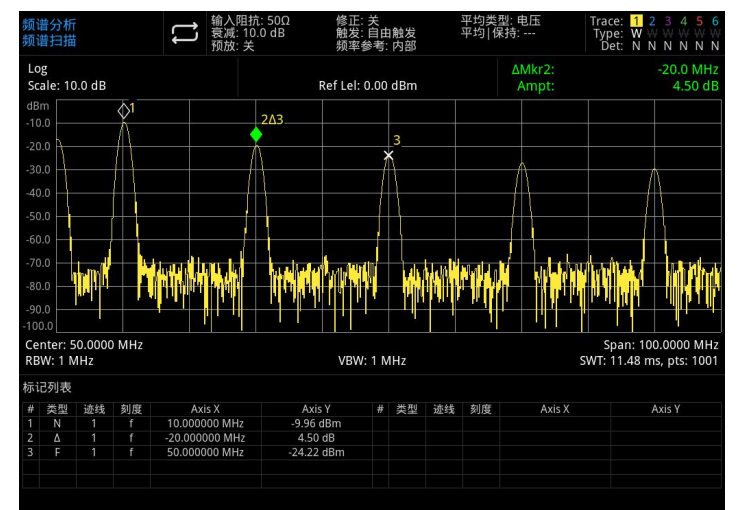

图 4-2:标记列表

### **峰值(Peak)**

按**[Peak]**键打开峰值搜索的设置菜单,并执行一次峰值搜索功能。

**标记频率:**标记点在迹线上的频率点,用户可以通过数字键、旋钮、方向键或触摸面板菜单改变频率 值。

**标记->:**参考**[Marker]**键下面板菜单["标记->"](#page-46-0)。

**峰值搜索:**用正常标记模式搜索迹线中的幅度最高峰并显示其频率与幅度值,按下执行一次峰值搜索 功能。

**下一峰值:**查找迹线上幅度仅次于当前峰值并且满足搜索条件的峰值,并用光标标记,如果没有此峰 点,则标记将不移动。

**左侧下一峰值:**查找迹线上处于当前峰值左侧,并且与之距离最近的满足搜索条件的峰值,并用光标 标记。

**右侧下一峰值:**查找迹线上处于当前峰值右侧,并且与之距离最近的满足搜索条件的峰值,并用光标 标记。

**最低峰值:**查找迹线上的最小幅度值,并用光标标记。

**峰峰值搜索:**同时执行峰值搜索以及最小值搜索,并用"差值"光标标记,其中峰值搜索结果用参考光 标标记、最小值搜索结果用差值光标标记。

**连续峰值搜索(开/关):**打开或关闭连续峰值搜索,默认为关闭,打开连续峰值搜索时,每次扫描 结束后,信号分析仪自动执行一次峰值查找,用于追踪测量信号。

峰值表 (开/关): 打开或关闭峰值表, 默认为关闭。

打开峰值表,在分屏窗口下面显示满足搜索参数的峰值列表(显示频率和幅度),最多显示 20 个符 合条件的峰值。

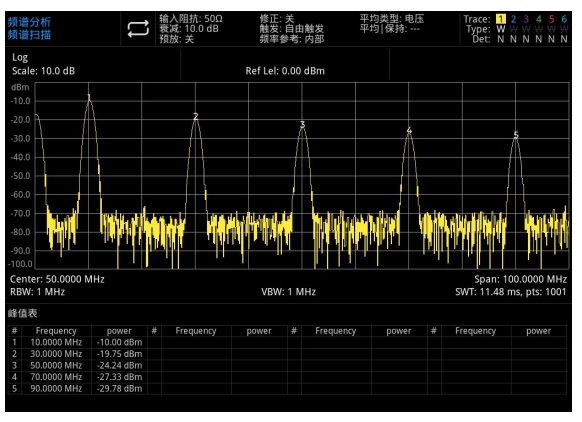

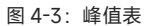

**搜索标准:**包含阈值线、峰值阈值和峰值偏移。

- 1. 阈值线 (开/关) : 设置是否显示峰值阈值与峰值偏移指示线, 阈值线显示峰值偏移值, 默认关 闭。
- 2. 峰值阈值(手动/自动):自动或手动指定峰值幅度的最小值,只有大于峰值阈值的峰值才可能 被判定为峰值。用户可以通过数字键、旋钮、方向键或触摸面板菜单改变阈值。
- 3. 峰值偏移(手动/自动):自动或手动指定峰值与左右两边极小值幅度的差值,差值大于峰值偏 移的峰值才可能被判定为峰值,用户可以通过数字键、旋钮、方向键或触摸面板菜单改变偏移。

# **文件存储(Save)**

按**[Save]**键进入保存界面,仪器可以保存的文件类型包括:状态、迹线+状态、测量数据、限值、修 正和导出,长按此键可以截屏。

**状态**:按状态面板菜单,进入状态保存菜单,状态可以保存到仪器中。

- 1. 按下**导出**键,仪器将以默认文件名或用户输入的文件名保存当前状态。
- 2. 选中状态文件后,按下**导入**键读取当前状态文件。

**迹线+状态**:按迹线+状态面板菜单,进入迹线和状态保存菜单,仪器状态和选定的迹线可以保存到 文件中。

选择迹线:包含六条迹线可选。

1. 按下**导出**键,仪器将以默认文件名或用户输入的文件名保存当前状态和迹线。

2. 选中该文件后,按下**导入**键读取当前迹线+状态文件。

**测量数据**:按下**测量数据**面板菜单,进入测量数据保存菜单,选定的测量数据类型(如迹线,测量结 果、峰值表或光标表)可保存到指定的文件中,仪器将按、csv(数据之间用逗号分隔)格式保存相应数 据,以便使用 Excel 类软件分析数据。

选择迹线:包含六条迹线可选。

数据类型:包含迹线、峰值列表、标记列表。

1. 按下**导出**键,仪器将以默认文件名或用户输入的文件名保存当前所选类型的测量数据。

2. 选中该文件后,按下**导入**键读取当前测量数据文件。

**限值**:按**限值**面板菜单,进入限值线保存菜单,将选定的限值线保存到文件中。 选择限值:包含 6 个限值数据。

1. 按下导出键, 仪器将以默认文件名或用户输入的文件名保存当前限值。

2. 选中该文件后,按下**导入**键读取当前限值文件。

**修正**:按**修正**面板菜单,进入修正保存菜单,将选定的修正值保存到文件中。 选择修正:包含 10 个修正数据。

1. 按下**导出**键,仪器将以默认文件名或用户输入的文件名保存当前修正数据。

2. 选中该文件后,按下**导入**键读取当前修正文件。

**导出**: 导出当前选择类型文件。

**导入**: 导入当前选中文件数据, (没有选中文件时该键处于隐藏状态)

# **系统设置(System)**

按**[System]**键进入设置界面,可以访问信号分析仪系统信息,基本设置和网络设置。

**系统信息**:进入系统信息面板菜单,可以查看基本信息和选件信息。

- 1. 基本信息:包含产品名称,制造商,产品型号,序列号,软件版本号,中频硬件版本号,射 频硬件版本号,中频逻辑版本号,射频逻辑版本号等。
- 2. 选件信息:可以查看选件的版本号和状态。

**Setting**:进入设置面板菜单,可以进行基本设置和网络设置。

1. 基本设置

语言设置:包含中文、英文和德文。

时间格式:12 小时和 24 小时。

日期/时间:触摸该区域将弹出设置框,上下滑动数字可进行修改,设置完成后触摸"√"进行 确认并关闭设置框。

图片格式:设置截图保存的格式,有 bmp、jpeg 和 png 供选择。

上电参数:设置开机后载入的系统参数设置,有默认、上一次和预设供选择。

背光:滑动滚动条可改变屏幕亮度。

音量:滑动滚动条可改变喇叭的音量。

HDMI: 高清多媒体接口, 触摸"□"勾选空白方框, 表示接口已打开。

截图反色:设置截图图片反色处理。

预设文件:开机时使用保存的设置,当上电参数选择预设时,开机使用该配置文件设置参数。 关机确认:勾选关机确认后,在按开关键关机时,系统会弹出确认关机提示框。

2. 网络设置

适配器:即 LAN 开关,触摸"□"勾选空白方框,表示 LAN 启用。

DHCP:触摸"□"勾选空白方框,表示自动获取网络配置,没有勾选表示手动设置。

IPV4 地址: IP 地址的格式为 nnn.nnn.nnn.nnn, 第一个 nnn 的范围为 1 至 223, 其他三个 nnn 的范围为 0 至 255,建议向网络管理员咨询一个可用的 IP 地址。

子网掩码:子网掩码的格式为 nnn.nnn.nnn.nnn,其中 nnn 的范围为 0 至 255,建议向网络 管理员咨询一个可用的子网掩码。

网关设置:网关的格式为 nnn.nnn.nnn.nnn,第一个 nnn 的范围为 1 至 255,其他三个 nnn 的范围为 0 至 255, 建议向网络管理员咨询一个可用的网关地址

MAC 地址: 物理地址, 用来确认网络设备位置的位址, 也叫[硬件地](https://hicc.elecfans.com/2022/)址, 长度是 48 比特 (6 字节),由 16 进制的数字组成,分为前 24 位和后 24 位,格式为 xx-xx-xx-xx-xx-xx,前 24 位叫做组织唯一标志符,后 24 位是由厂家自己分配的,称为扩展标识符。

3. 接口设置

Web 登陆用户名:设置在浏览器登陆的用户名。Web 地址 http://IP,其中 IP 为网络设置的 IPv4 地址, 如: http://192.168.20.117。

Web 登陆密码:设置在浏览器登陆的用户名。登陆成功后,浏览器上可进行仪器控制、执行 SCPI 指令、网络设置等操作。Web 登陆用户名和密码设置完成后,可使用 PC 或移动终端 的 Web 浏览器对设备进行远程控制, 模仿了触摸屏/鼠标可点击的显示功能, 就像物理仪 器一样,操作方式如下;

(1) 局域网访问

要求电脑和信号分析仪处于同一局域网下,能相互 ping 通。信号分析仪通过信号分析 仪 utility 菜单查看信号分析仪本地 ip,然后浏览器访问 http://ip 端口即可访问信号分 析仪。

示例:

电脑 ip: 192.168.20.3

信号分析仪 ip: 192.168.20.117

电脑端浏览器使用 192.168.20.117 访问信号分析仪,查看基本信息,可进行仪器控制、

网 络设置、密码设置、SCPI 指令控制等操作,如下图 4-4 所示:

| $UNI-T$ |          |      |      |        |       |    |                                                               | 退出登录 |  |
|---------|----------|------|------|--------|-------|----|---------------------------------------------------------------|------|--|
| 主页      | 仪器控制     | 网络设置 | 密码设置 | SCPI指令 | 服务与支持 | 帮助 |                                                               |      |  |
|         | 基础信息     |      |      |        |       |    |                                                               |      |  |
|         | 厂家       |      |      |        |       |    | UNI-TREND                                                     |      |  |
|         | 型号       |      |      |        |       |    | UTS3084A                                                      |      |  |
|         | 序列号      |      |      |        |       |    | ASAS079130463                                                 |      |  |
|         | 固件版本     |      |      |        |       |    | V1.03.0067/Tst_Jul 10 2024                                    |      |  |
|         | 网络信息     |      |      |        |       |    |                                                               |      |  |
|         | IP地址     |      |      |        |       |    | 192.168.20.167                                                |      |  |
|         | 子网掩码     |      |      |        |       |    | 255.255.254.0                                                 |      |  |
|         | 网关       |      |      |        |       |    | 192.168.20.1                                                  |      |  |
|         | MAC地址    |      |      |        |       |    | 64:46:91:44:C7:A7                                             |      |  |
|         | 访问须知     |      |      |        |       |    |                                                               |      |  |
|         | 浏览器要求    |      |      |        |       |    | 支持PC端浏览器访问, 浏览器需支持websocket协议, 推荐使用chrmoe 102.0.5005.115及以上版本 |      |  |
|         | 网络带宽要求   |      |      |        |       |    | ≥100Mbps                                                      |      |  |
|         | 最大支持的连接数 |      |      |        |       |    | $\overline{1}$                                                |      |  |
|         | 显示器要求    |      |      |        |       |    | 推荐使用1080p液晶显示器                                                |      |  |

图 4-4:Web 基本信息

当查看仪器控制、网络设置、密码设置、SCPI 指令控制时,需要进行登录操作;登录 所需用户名、密码见接口设置的 Web 登陆用户名和 Web 登陆密码。登录后查看和控制 信号分析仪,如下图 4-5 所示:

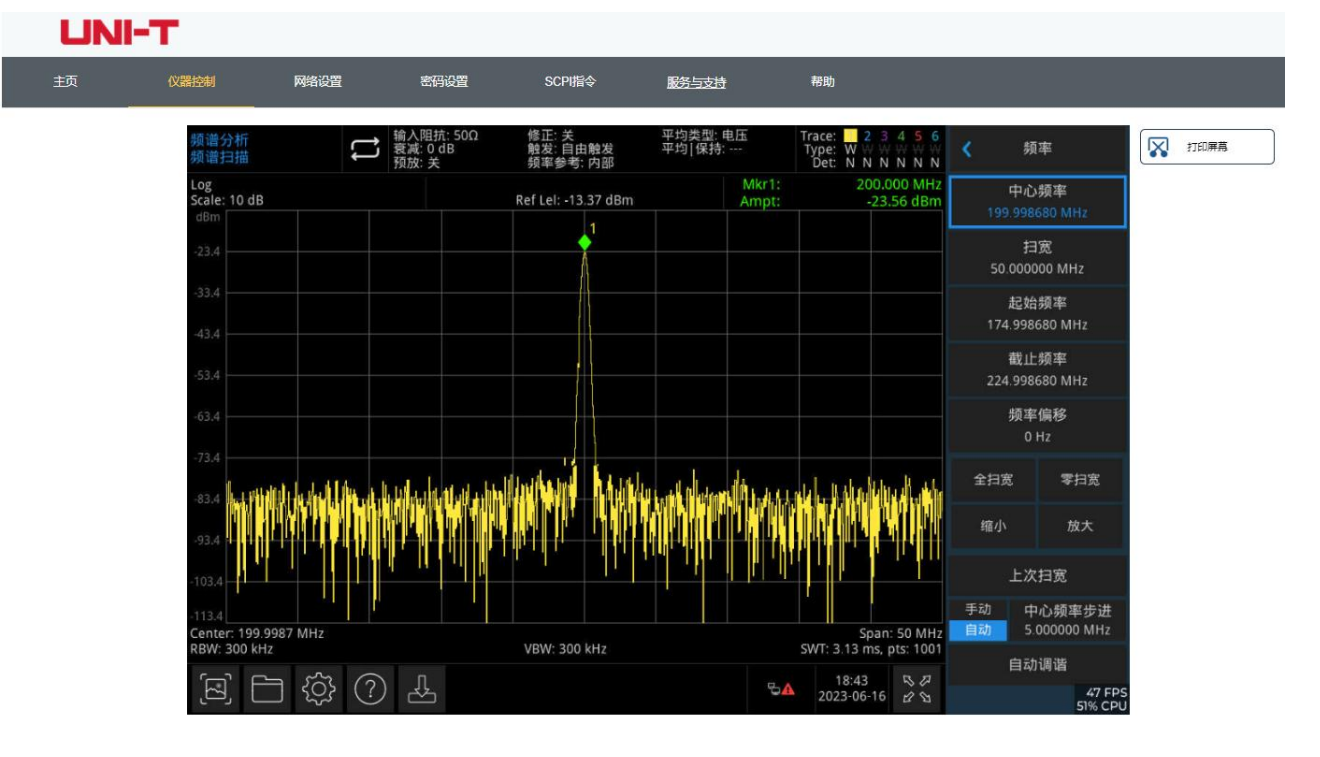

图 4-5:Web 仪器控制

在物理仪器的触屏上可进行的操作,如:选中菜单面板、点击功能键、输入数字和字符、 拖动标记等,此 Web 页面也可以操作,还可以打印屏幕。

- (2) 外网访问
	- a. 信号分析仪插入网线且该网络能连通互联网。
	- b. 服务器上开启 frp 代理服务。
	- c. 配置信号分析仪 frp 代理 ip 和端口。
	- d. 浏览器访问代理 http://IP:web\_port 端口即可访问信号分析仪,访问界面和上面一 致。

<mark>注意</mark>:本机使用 frp 内网穿透方式实现外网访问, frp 使用版本为 0.34.0, 本机带 frp-0.34.0 客户端,需要搭配服务器使用,服务器需要开启 frp 服务端,客户端连接的 frp 服务端端口为 7000,因此服务端需要配置 bind\_port = 7000。

(3) 网络设置

设置修改信号分析仪网络信息和 Frp 代理网络信息, 如下图 4-6 所示:

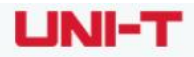

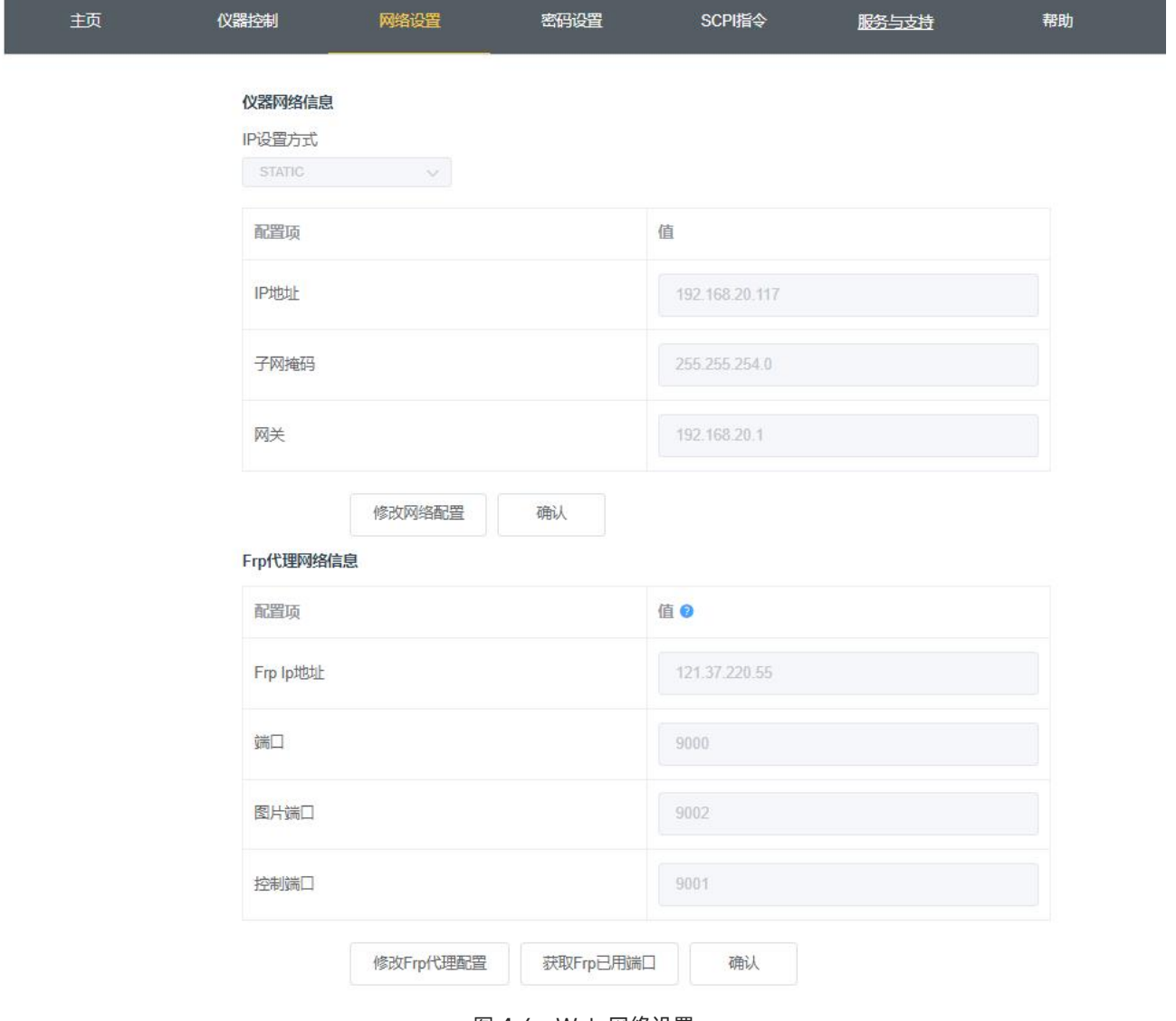

图 4-6:Web 网络设置

(4) 密码设置

设置修改信号分析仪 Web 登陆密码, 如下图 4-7 所示, 原密码可在物理仪器 ->System->Setting->接口设置下查看。

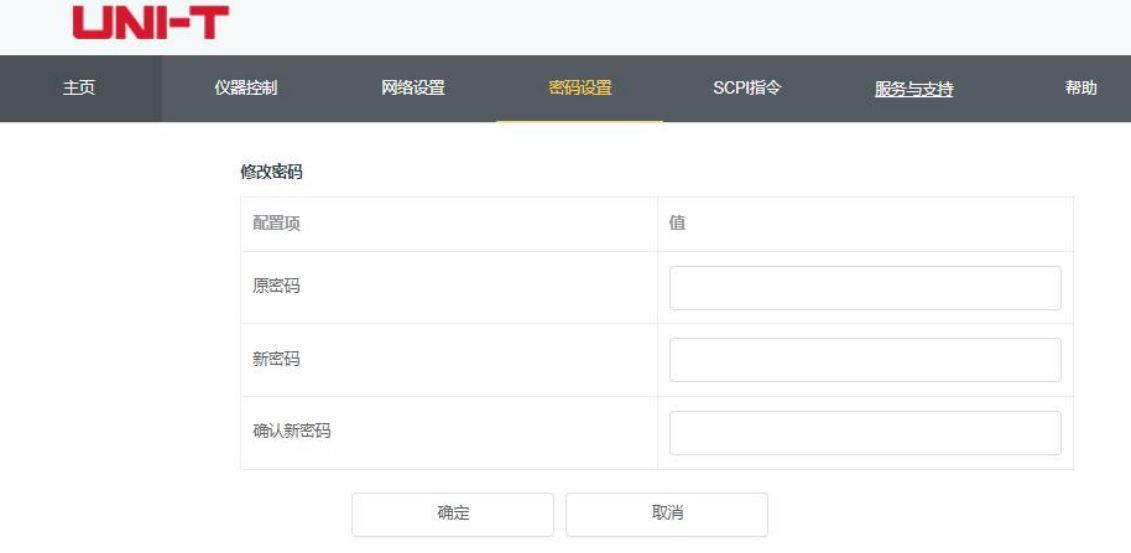

图 4-7:Web 密码设置

(5) SCPI 指令

执行 SCPI 指令, 如下图 4-8 所示, 在 SCPI 指令编辑框中输入指令, 点击"发送指令" 按钮,执行结果打印到下方的报告栏中。

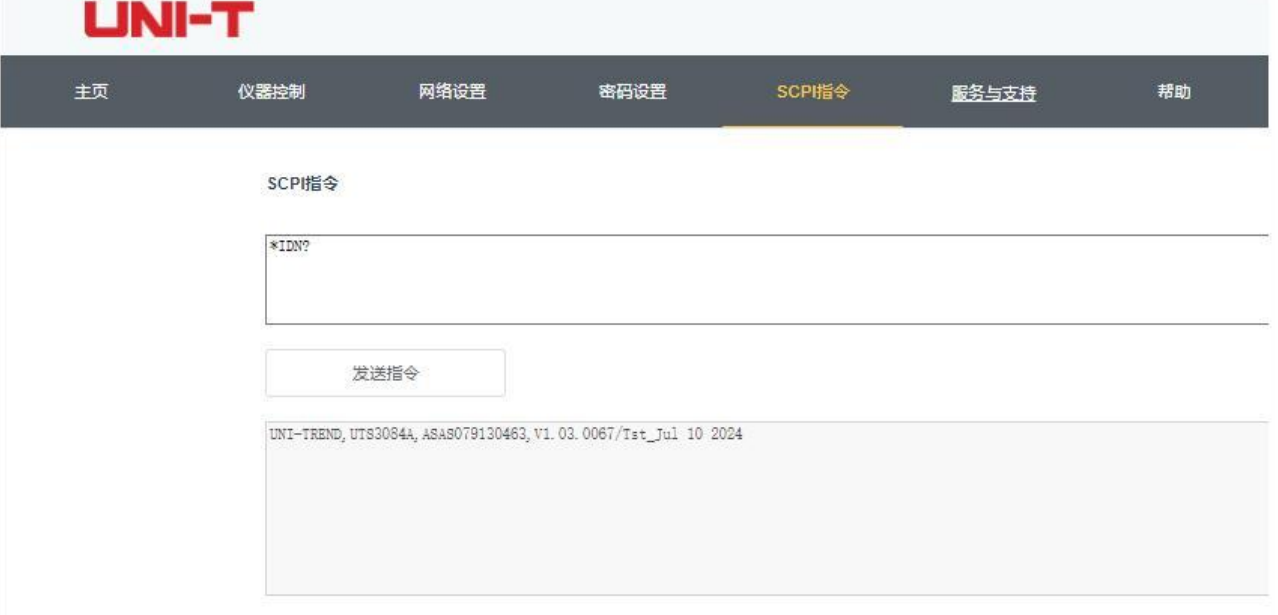

图 4-8:SCPI 指令控制

**恢复默认**:进入恢复默认面板菜单,可以恢复操作。

- 1、恢复系统设置,信号分析仪系统设置恢复到默认状态。
- 2、清空数据,信号分析仪保存的全部数据被删除。
- 3、恢复全部设置,信号分析仪全部设置恢复到默认状态,清空用户数据。

# **默认设置(Default)**

按**[Default]**键为测量提供一个方便的起始环境。 按[Default]>复位执行出厂设置,如下所示:

- 1. 重置信号分析仪为信号分析仪(SA)模式。
- 2. 进入频率菜单。
- 3. 设置某些环境参数默认值。
- 4. 执行处理器的测试,但不影响校正数据。
- 5. 清除输入和输出的缓存以及所有的踪迹数据。
- 6. 不显示迹线 2、3、4、5 和 6 的幅度值。
- 7. 幅度修正因子被关闭,但仍保留在信号分析仪的存储器中。
- 8. 限值线测试被关闭,但限值线表仍保留在信号分析仪的存储器中。
- 9. 状态直接被置为 0。

复位后的关键参数默认值如下

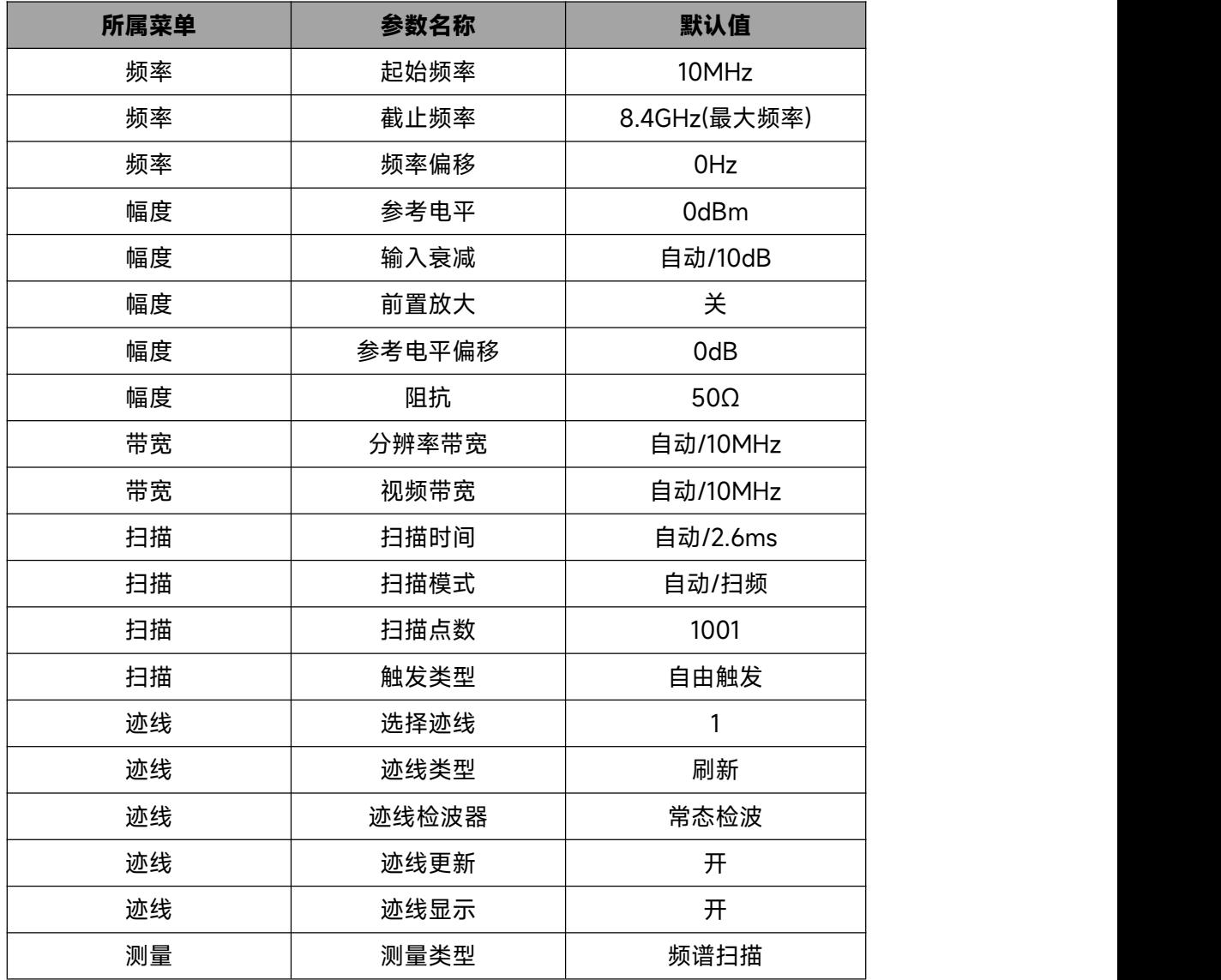

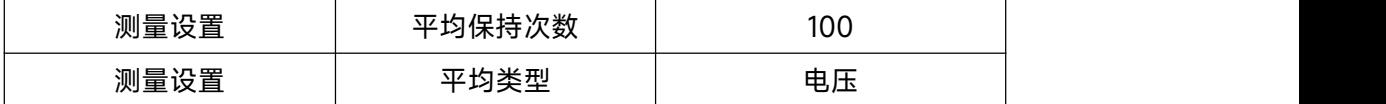

### **跟踪源(TG)**

按**[TG]**键进入跟踪源设置面板菜单。

跟踪源(开/关):打开或关闭跟踪源。

跟踪源打开后,前面板**[TG]**键背光灯点亮,前面板的[Gen Output 50Ω]连接器将输出与当前扫描信 号同频率的信号,信号的功率可通过菜单设定。

**幅度**:设置跟踪源信号的输出功率,用户可以通过数字键、旋钮、方向键或触摸面板菜单改变幅度值。

**偏移**:当跟踪源输出与外部设备间存在增益或损耗时,通过该参数设定跟踪源输出功率偏移值,以显 **示系 しゅうしょう しょうしょう あいしん** 

统实际的功率值。用户可以通过数字键、旋钮、方向键或触摸面板菜单改变偏移值。

**归一化**:打开或关闭归一化。如果打开归一化前没有执行过保存参考迹线的操作,在打开归一化时, めいしょう あいしゃ あいしゃ あいしゃ あいしゃ あいしゃ しんしゃ あいしゃ

仪则等待当前扫频完成后自动保存参考迹线。打开归一化后,每次扫描后的数据将减去参考迹线的对 应值。

**参考电平值**:打开归一化后,通过调整参考电平值可以调整迹线在屏幕中的垂直位置。改变该参数不 いちのう おおや あいしゃ あいしん あいしん あいしん あいしん あいしん あいしゅう しんしゅう しんしゅう

频谱仪的参考电平值。用户可以通过数字键、旋钮、方向键或触摸面板菜单改变参考电平值。

**参考迹线**: 打开或关闭参考迹线显示。

**保存参考迹线**:打开跟踪源,且迹线扫描完第一次之后,可保存参考迹线。保存参考迹线后,可执行 归一化操作。执行归一化后,若改变频率等参数,参考迹线需要重新保存。

#### **注意**

该参数不改变跟踪源的实际输出功率,只改变跟踪源的功率读数,偏移值可以为正数或负数,正数对 应外部输出有增益,负数对应外部输出有损耗。

# **单次(Single)**

按**[Single]**键,扫描模式快捷键。具体说明见第四章扫描章节"[扫描/测量](#page-40-0)"。

### **锁定触屏(Touch/Lock)**

按**[Touch/Lock]**键,按键变绿表示触摸功能被锁定,灯灭表示触摸功能启用。按**[Esc]**可退出锁屏。

### **测量设置(Meas/Setup)**

按**[Meas/Setup]**键,打开当前**[Meas]**功能键所选测量对应的参数设置面板菜单,其中包含以下 **平均/保持次数:**设置迹线的平均次数,用户可以通过数字键、旋钮、方向键或触摸面板菜单改变平 均次数,选择多次平均,可以降低噪声或者其它随机信号的影响,从而凸显信号中的稳定信号特性,平均 次数越大,迹线越平滑。

#### **平均类型:**

- 1. 对数功率平均:将一个信号收集单元内所测得的信号包络的对数幅度值 (单 位为 dB) 取平均;平均检波类型将变为视频检波,对于随机噪声来说,对数平均=功率平均 -2.5 dB=电压平均-1.45, 因此, 它可以降低噪声的显示电平(不是噪声的真实电平), 适合 用来观察低能量窄带信号,特别是那些靠近噪声的信号。
- 2. 功率平均:功率平均是对信号的功率(幅度的平方)取平均值;平均检波类型将变为 RMS (功 率)检波。功率平均对于噪声来说是真实功率,功率平均最适用于测量复杂信号的实时功率。
- 3. 电压平均:电压平均是将一个信号收集单元内测得的信号包络的电压值取平均;平均检波类 型将变为电压检波,电压平均仍是线性显示,它适合用于观察 AM 信号或脉冲调制信号(比如 雷达、TDMA 发射器)的上升和下降情况。

**显示线(开/关):**设置显示线电平改变其显示位置,显示线是一条幅度值等于设定值的参考水平线, 对应的幅度单位与 Y 轴单位一致。用户可以通过数字键、旋钮、方向键或触摸面板菜单改变显示线电平。

### **注意**

显示线是一条幅度值等于设定值的参考水平线,对应的幅度单位与 Y 轴单位一致。 若显示线在可视范围以外,则显示在网格的顶部或底部并用方向指示。

**限值:**设置限值相关参数。按下**[Default]**键后限值测量功能关闭,但限值的数据保留。

- 1. 选择:选择当前限值线。可以选择 6 个限值,默认为限值 1。
- 2. 限值(开关):打开或关闭限值线显示,打开限值线时,测量界面显示限值线,相应迹线根 据当前限值线进行测试,每条限值线以不同的颜色显示。
- 3. 测试迹线:设置当前限值线测试的迹线。默认迹线 1。
- 4. 裕量(开/关): 打开或关闭裕量显示, 打开裕量时, 测量界面显示裕量线; 关闭时, 裕量 无效。
- 5. 类型(高于/低于):选择当前限值线的类型为"高于"或"低于",如果迹线幅值大于上限值线 幅值或小于下限值线幅值,那么测试失败。
- 6. 编辑限值:按下该键进入编辑菜单后,打开限值线编辑窗口,此时会打开当前限值线,关闭 峰值表,打开与该限值线对应的迹线。其中包含:

- 选择: 选择需要编辑的限值线, 默认为限值 1。
- 选择行: 选择限值表格中的行数。
- 频率: 编辑当前点频率, 用户可以通过数字键、旋钮、方向键或触摸面板菜单改变频率。
- 幅度: 编辑当前点的幅度, 用户可以通过数字键、旋钮、方向键或触摸面板菜单改变幅 度。
- X 偏移: 设置当前限值线的频率偏移。
- Y 偏移: 设置当前限值线的幅度偏移。
- 应用偏移: X 偏移与 Y 偏移数据到当前限值线的每个点, 然后重置 X 偏移与 Y 偏移为 0。
- 插入行:插入一个编辑点。
- 删除行:删除当前选择的。
- 删除限值: 删除当前限值线, 当前限值线的数据都被清除。
- 7. 测试限值(开/关):打开或关闭当前限值线的测试。
- 8. 从限值复制:从选中的限值线复制限值线。
- 9. 从迹线构建:从选中的迹线构建限值线。

10. 删除所有限值:删除所有限值线后,所有限值线的数据都被清除,并变为出厂设置。 **测量预置**:重置当前测量模式的测量/设置参数为出厂默认值。

### **测量(Meas)**

按**[Meas]**键,面板菜单可进行通道功率,时域功率,占用带宽,三阶交调,相邻信道功率,频谱监 测,载噪比和谐波的测量,参看第 5 章["一键测量](#page-58-0)",获取更多这些测量的信息。

### **模式(Mode)**

按**[Mode]**键,打开 Mode 选择窗口,可选择:IQ 分析、EMI、模拟解调、矢量信号分析、实时频谱 分析、矢量网络分析和相噪分析;(其中有需要另外激活的选件)请到官网下载需要的使用说明。

# <span id="page-58-0"></span>**5. 一键测量**

- 频谱扫描
- 通道功率
- 时域功率
- 占用带宽
- 三阶交调
- 相邻信道功率
- 频谱监测
- 载噪比
- 谐波

这一章介绍了如何使用前面板上的**[Meas]**键进行一键测量(信号分析模式)。

### **频谱扫描**

按**[Meas] >频谱扫描**。

可使用扫频分析(频域)、FFT 分析(频域)或零扫宽分析(时域)进行测量,选择频谱扫描后,高 级测量功能默认为关闭状态。

具体见["第四章"](#page-35-0)。

按**[Meas/Setup]**键可进行扫描信号分析相关参数的设置,后续一键测量均可按此键进行其它测量设 置。

### **通道功率**

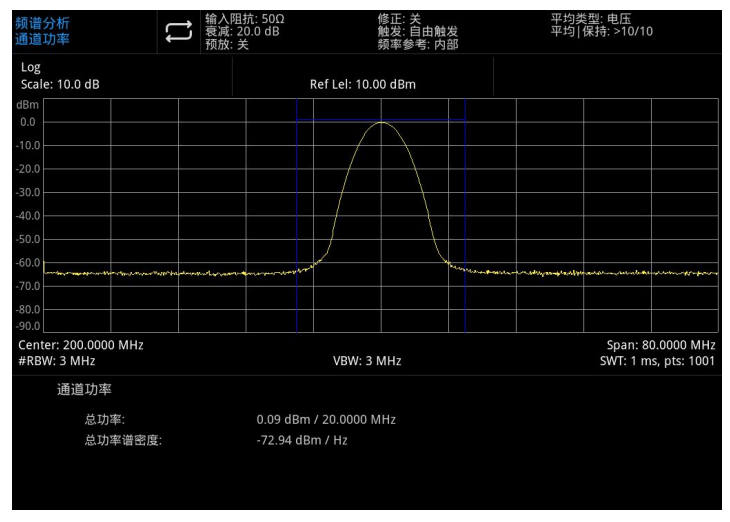

图 5-1:通道功率

在用户指定的信道带宽内测量功率和功率谱密度,显示屏上的一对竖线指示出信道带宽的边界,您需 要设置中心频率,参考电平以及信道带宽。

按**[Meas] >通道功率**,进入以下面板菜单。

#### **测量设置**

**平均/保持次数(开/关)**:按平均次数(开)可指定计算测量结果时所采用的平均扫描次数,扫 描次数的范围为从 1 到 999, 用户可以通过数字键、旋钮、方向键或触摸面板菜单改变平均次数, 每 次扫描结束后都将显示测量的平均值,选(关)即可关闭此测量平均功能。

**平均模式(指数/重复)**:在平均模式指数和重复之间进行切换,当达到指定的平均扫描次数后, 此平均模式用于确定信号分析仪的平均操作方式。

当您选择指数时,当达到指定的平均扫描次数之后,对每一个信道踪迹数据进行指数加权,同之 前的平均值相加后再求平均,指数平均模式下,新数据的权值要比旧数据的权值大,这就有利于对变 化缓慢的信号进行跟踪,每次扫描结束后将显示此平均结果。

当您选择重复时,当达到指定的平均扫描次数后,将清除之前所有的数据,并进行重新扫描。

**平均类型:**对数功率平均,对数功率平均是将一个信号收集单元内所测得的信号包络的对数幅度 值 (单位为 dB) 取平均;平均检波类型将变为视频检波。功率平均, 功率平均是对信号的功率(幅度 的平方)取平均值;平均检波类型将变为 RMS(功率)检波。电压平均:电压平均是将一个信号收集 单元内测得的信号包络的电压值取平均;平均检波类型将变为电压检波。

**积分带宽**:用于指定计算一个信道中的功率时所用的积分范围,比如设置主信道带宽,注意积分 带宽显示在屏幕上的一个蓝色方框中。

此时扫宽应设置在积分带宽的 1 到 10 倍之间。用户可以通过数字键、旋钮、方向键或触摸面板

菜单来改变积分带宽。

**测量预置**:重置当前测量模式的测量/设置参数为出厂默认值。

### **时域功率**

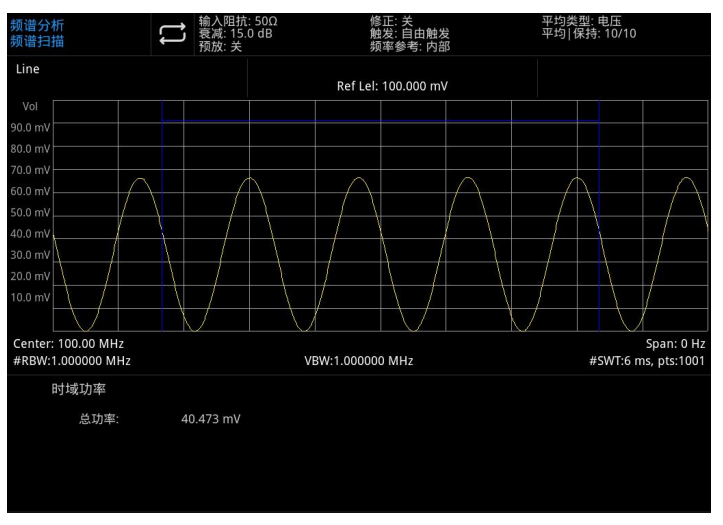

图 5-2:时域功率

按**[Meas] >时域功率**,系统进入零扫宽模式,并计算时域内的功率,进入以下面板菜单。 **测量设置**:

平均/保持次数(开/关):按平均次数(开)可指定计算测量结果时所采用的平均扫描次数,扫描次 数的范围为从 1 到 999, 用户可以通过数字键、旋钮、方向键或触摸面板菜单改平均次数, 每次扫描结束 后都将显示测量的平均值,选择关即可关闭此测量平均功能。

平均模式(指数/重复): 在平均模式指数和重复之间进行切换, 当达到指定的平均扫描次数后, 此 平均模式用于确定信号分析仪的平均操作方式。

当您选择指数时,当达到指定的平均扫描次数之后,对每一个新的迹线数据进行指数加权,同之前的 平均值相加后再求平均,指数平均模式下,新数据的权值要比旧数据的权值大,这就有利于对变化缓慢的 信号进行跟踪,每次扫描结束后将显示此平均结果。

当您选择重复时,当达到指定的平均扫描次数后,将清除之前所有的数据,并进行重新扫描。

**平均类型:**对数功率平均,对数功率平均是将一个信号收集单元内所测得的信号包络的对数幅度值 (单 位为 dB) 取平均;平均检波类型将变为视频检波。功率平均, 功率平均是对信号的功率(幅度的平方)取平 均值;平均检波类型将变为 RMS(功率)检波。电压平均:电压平均是将一个信号收集单元内测得的信 号包络的电压值取平均;平均检波类型将变为电压检波。

**开始时间:**设置时域功率测量的左边界,以时间为单位。时域功率测量的数据计算范围为起始线到终 止线。默认值 0s。用户可以通过数字键、旋钮、方向键或触摸面板菜单改变左边界。

**结束时间:**设置时域功率测量的右边界,以时间为单位。时域功率测量的数据计算范围为起始线到终 止线。默认值 10ms。用户可以通过数字键、旋钮、方向键或触摸面板菜单改变右边界。

**测量预置**:重置当前测量模式的测量/设置参数为出厂默认值。

### **占用带宽**

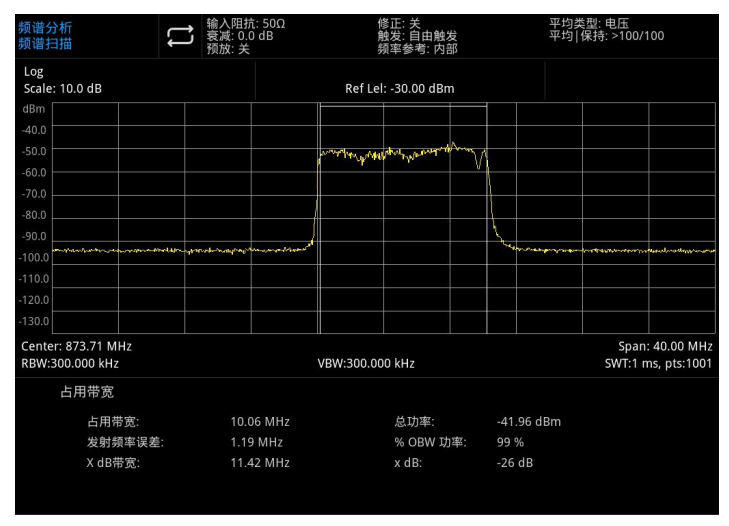

图 5-3:占用带宽

占用带宽先计算出屏幕上所示频谱的功率,并在频谱上放置两个标记,标记所指示的两个频率之间的 功率占整个频谱功率的百分比由用户指定,测试时默认的百分比为 99%, 功率-带宽程序首先计算出迹线 上所有信号的功率和,对于 99%的占用功率带宽,标记被放置在左边和右边的两个频率处,这两个频率之 间的功率占整个频谱功率的 99%,而剩余的 1%的功率则均匀分布在标记之外,两个标记之间的频率差即 为 99%功率带宽并显示在屏幕上,占用带宽功能也可以用于指示信号分析仪中心频率和信道中心频率之间 的频率差,如果占用带宽的两个边界频率分别表示为 F1、F2,则发射频率误差"Transmit Freq Error"定义 为 (F1+F2) /2 同信号分析仪中心频率间的差值。

占用带宽的测量可在单次扫描模式或者连续扫描模式下进行,用户必须设置中心频率,参考电平以及 信道间隔。

按**[Meas] >占用带宽**,进入以下面板菜单。

#### **测量设置**:

**平均/保持次数(开/关)**:按平均次数(开)可指定计算测量结果时所采用的平均扫描次数,扫 描次数的范围为从 1 到 999, 用户可以通过数字键、旋钮、方向键或触摸面板菜单改变平均次数, 每 次扫描结束后都将显示测量的平均值,选择关即可关闭此测量平均功能。

**平均模式(指数/重复)**:在平均模式指数和重复之间进行切换,当达到指定的平均扫描次数后, 此平均模式用于确定信号分析仪的平均操作方式。

当您选择指数时,当达到指定的平均扫描次数之后,对每一个新的迹线数据进行指数加权,同之 前的平均值相加后再求平均,指数平均模式下,新数据的权值要比旧数据的权值大,这就有利于对变 化缓慢的信号进行跟踪,每次扫描结束后将显示此平均结果。

当您选择重复时,当达到指定的平均扫描次数后,将清除之前所有的数据,并进行重新扫描。

**平均类型:**对数功率平均,对数功率平均是将一个信号收集单元内所测得的信号包络的对数幅度 值 (单位为 dB) 取平均;平均检波类型将变为视频检波。功率平均,功率平均是对信号的功率(幅度 的平方)取平均值;平均检波类型将变为 RMS(功率)检波。电压平均:电压平均是将一个信号收集 单元内测得的信号包络的电压值取平均;平均检波类型将变为电压检波。

**占用功率百分比(%of OBW Power)**:可用来改变在确定占用带宽时所用的信号功率百分比, 用户可以通过数字键、旋钮、方向键或触摸面板菜单改变百分比。

**x dB**:是定义信号中最高点(P1)的 dB 数,用于测量发射带宽,此发射带宽应在 OBW 跨度之 内, 此功能独立于 OBW 的计算, XdB 带宽的计算结果也被称为发射带宽, 及 EBW。在最高点 (P1) 的左右变的两个频率处各放置一个方向标记 (F1 和 F2), 这两个频率处的幅度低于信号中最高点 (P1) 的 dB 数应与用户指定的 dB 值相同,并计算两个方向标记之间的总功率,频率 F1 和 F2 则被分别定 义为低于和高于 P1 频率的 xdB 最远频率,而发射带宽即为 F2-F1 的差值,范围为-100.0 到-0.1dB, 用户可以通过数字键、旋钮、方向键或触摸面板菜单改变 xdB。

#### **注意**

xdB 带宽值旁的星号表明此结果并非在最佳信号分析仪设置下得到,如果您主要关心的是发射带 宽,请选择最大保持,然后按**[Trace]**>检波器>峰值检波。获取的峰值数据将保证对发射带宽测量的 准确性。

**测量预置**:重置当前测量模式的测量/设置参数为出厂默认值。

### **三阶交调**

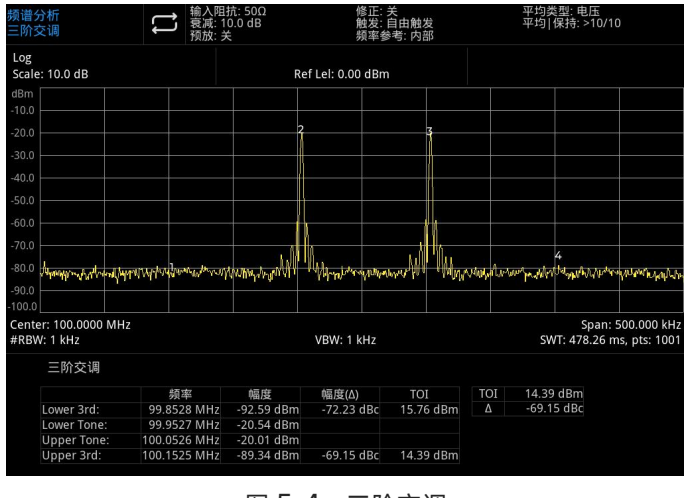

图 5-4:三阶交调

三阶交调(TOI)的测量用于计算和显示输出截止点 (IP3), 并在踪迹上放置用于指示被测信号及其三 阶产物的方向。

按**[Meas] >三阶交调**,进入以下面板菜单。

#### **测量设置**:

平均/保持次数(开/关):按平均次数(开)可指定计算测量结果时所采用的平均扫描次数,扫描次 数的范围为从1到 999,用户可以通过数字键、旋钮、方向键或触摸面板菜单改变平均次数,每次扫描结 束后都将显示测量的平均值,选择关即可关闭此测量平均功能。

**平均模式(指数/重复)**:在平均模式指数和重复之间进行切换,当达到指定的平均扫描次数后,此 平均模式用于确定信号分析仪的平均操作方式。

当您选择指数时,当达到指定的平均扫描次数之后,对每一个新的迹线数据进行指数加权,同之前的 平均值相加后再求平均,指数平均模式下,新数据的权值要比旧数据的权值大,这就有利于对变化缓慢的 信号进行跟踪,每次扫描结束后将显示此平均结果。

当您选择重复时,当达到指定的平均扫描次数后,将清除之前所有的数据,并进行重新扫描。

**平均类型:**对数功率平均,对数功率平均是将一个信号收集单元内所测得的信号包络的对数幅度值 (单 位为 dB) 取平均;平均检波类型将变为视频检波。功率平均,功率平均是对信号的功率(幅度的平方)取平 均值;平均检波类型将变为 RMS(功率)检波。电压平均:电压平均是将一个信号收集单元内测得的信 号包络的电压值取平均;平均检波类型将变为电压检波。

**测量预置**:重置当前测量模式的测量/设置参数为出厂默认值。

### **相邻信道功率**

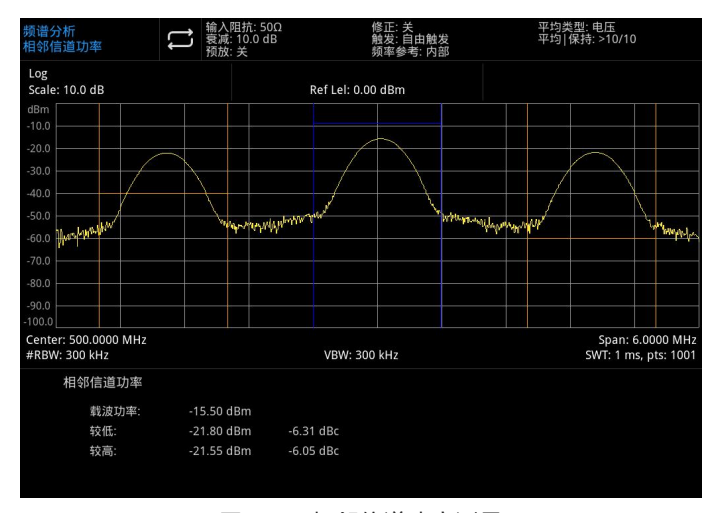

图 5-5:相邻信道功率测量

#### 测量主信道功率、前一信道与后一信道功率。

给定主信道和左右各一个相邻信道,主信道以中心频点为中心,左右邻道相对主信道对称,通过设置 主信道带宽、邻道带宽和邻道间隔(邻道与主信道中心点距离)改变信道参数,计算各个信道功率,方法 与信道功率算法相同,邻道功率与主信道功率的比值即为邻道功率比。

按**[Meas] >相邻信道功率**,进入以下面板菜单。

#### **测量设置**:

**平均/保持次数(开/关)**:按平均次数(开)可指定计算测量结果时所采用的平均扫描次数,扫 描次数的范围为从 1 到 999, 用户可以通过数字键、旋钮、方向键或触摸面板菜单改变平均次数, 每 次扫描结束后都将显示测量的平均值,选择关即可关闭此测量平均功能。

**平均模式(指数/重复)**:在平均模式指数和重复之间进行切换,当达到指定的平均扫描次数后, 此平均模式用于确定信号分析仪的平均操作方式。

当您选择指数时,当达到指定的平均扫描次数之后,对每一个新的迹线数据进行指数加权,同之 前的平均值相加后再求平均,指数平均模式下,新数据的权值要比旧数据的权值大,这就有利于对变 化缓慢的信号进行跟踪,每次扫描结束后将显示此平均结果。

当您选择重复时,当达到指定的平均扫描次数后,将清除之前所有的数据,并进行重新扫描。

**平均类型:**对数功率平均,对数功率平均是将一个信号收集单元内所测得的信号包络的对数幅度 值 (单位为 dB) 取平均;平均检波类型将变为视频检波。功率平均,功率平均是对信号的功率(幅度 的平方)取平均值:平均检波类型将变为 RMS(功率)检波。电压平均:电压平均是将一个信号收集 单元内测得的信号包络的电压值取平均;平均检波类型将变为电压检波。

**噪声带宽**:设置主信道的带宽,其功率为此带宽内的积分,(默认值为:2MHz)。用户可以通 过数字键、旋钮、方向键或触摸面板菜单改变主信道带宽。

**积分带宽**:设置相邻近信道的频率宽度,相邻信道带宽和主信道带宽联动,用户可以通过数字键、 旋钮、方向键或触摸面板菜单改变邻信道带宽。

**频率偏移**:主信道与邻近信道的中心频率间距,调整通道间距将同时调整前一通道和后一通道与 主通道的距离,用户可以通过数字键、旋钮、方向键或触摸面板菜单改邻道间距。

**偏移侧:**指定要测量的偏移侧。负,只有负(下)边带。正,只有正(上)边带。两边,同时测量 正负双边带。

**测量预置**:重置当前测量模式的测量/设置参数为出厂默认值。

### **频谱监测**

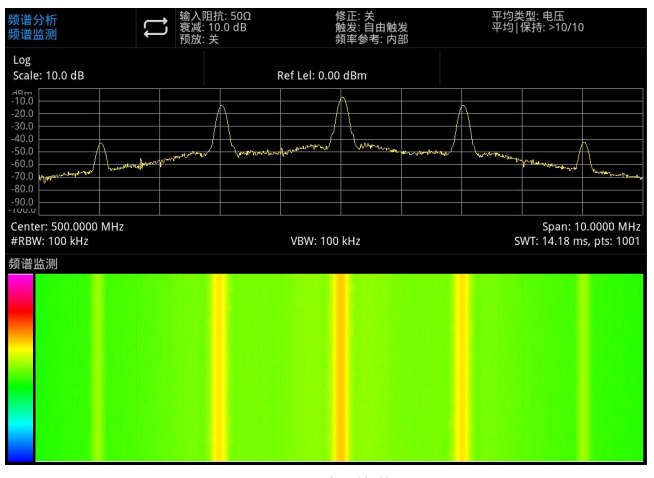

图 5-6:频谱监测

横轴为频率,纵轴为时间,颜色表示频谱的能量大小。 用来检测间断出现的频谱,通过频谱监测可以观察到信号在一段时间内的变化情况。

按**[Meas] >频谱监测**,进入以下面板菜单。

#### **测量设置**:

**平均/保持次数(开/关)**:按平均次数(开)可指定计算测量结果时所采用的平均扫描次数,扫 描次数的范围为从 1 到 999, 用户可以通过数字键、旋钮、方向键或触摸面板菜单改变平均次数, 每 次扫描结束后都将显示测量的平均值,选择关即可关闭此测量平均功能。

**平均模式(指数/重复)**:在平均模式指数和重复之间进行切换,当达到指定的平均扫描次数后, 此平均模式用于确定信号分析仪的平均操作方式。

当您选择指数时,当达到指定的平均扫描次数之后,对每一个新的迹线数据进行指数加权,同之 前的平均值相加后再求平均,指数平均模式下,新数据的权值要比旧数据的权值大,这就有利于对变 化缓慢的信号进行跟踪,每次扫描结束后将显示此平均结果。

当您选择重复时,当达到指定的平均扫描次数后,将清除之前所有的数据,并进行重新扫描。

**平均类型:**对数功率平均,对数功率平均是将一个信号收集单元内所测得的信号包络的对数幅度 值 (单位为 dB) 取平均:平均检波类型将变为视频检波。功率平均,功率平均是对信号的功率(幅度 的平方)取平均值;平均检波类型将变为 RMS(功率)检波。电压平均:电压平均是将一个信号收集 单元内测得的信号包络的电压值取平均;平均检波类型将变为电压检波。

**测量预置**: 重置当前测量模式的测量/设置参数为出厂默认值。

### **载噪比**

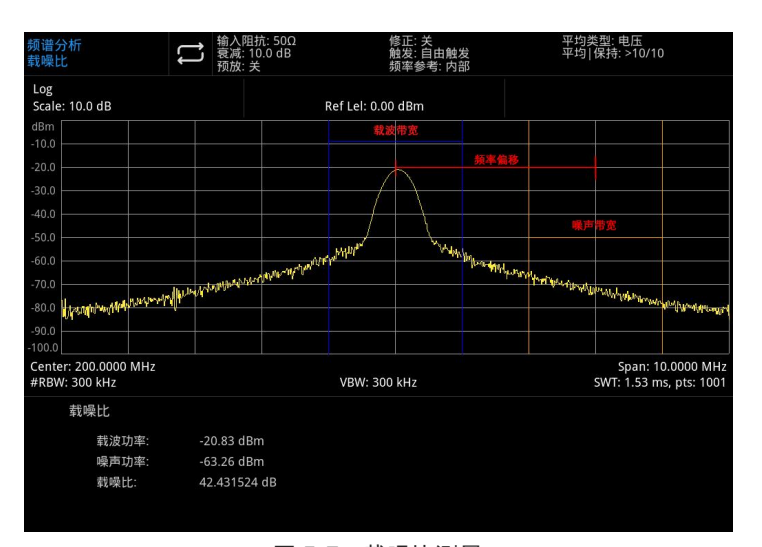

图 5-7:载噪比测量

载噪比测量:载波功率、噪声功率和载噪比。

在屏幕范围内搜索最大正峰值 f1 作为载波,计算以 f1 为中心的载波带宽内的功率,是为载波功率, 设定频率偏移使噪声带宽以内没有载波信号,计算以 f1+频率偏移为中心的噪声带宽内的功率,是为噪声 功率,用载波功率除以噪声功率即为载噪比。

按**[Meas] >载噪比**,进入以下面板菜单。

#### **测量设置**:

**平均/保持次数(开/关)**:按平均次数(开)可指定计算测量结果时所采用的平均扫描次数,扫 描次数的范围为从1到 999,用户可以通过数字键、旋钮、方向键或触摸面板菜单改变平均次数,每 次扫描结束后都将显示测量的平均值,选择关即可关闭此测量平均功能。

平均模式 (指数/重复): 在平均模式指数和重复之间进行切换, 当达到指定的平均扫描次数后,

此平均模式用于确定信号分析仪的平均操作方式。

当您选择指数时,当达到指定的平均扫描次数之后,对每一个新的迹线数据进行指数加权,同之 前的平均值相加后再求平均,指数平均模式下,新数据的权值要比旧数据的权值大,这就有利于对变 化缓慢的信号进行跟踪,每次扫描结束后将显示此平均结果。

当您选择重复时,当达到指定的平均扫描次数后,将清除之前所有的数据,并进行重新扫描。

**平均类型:**对数功率平均,对数功率平均是将一个信号收集单元内所测得的信号包络的对数幅度 值 (单位为 dB) 取平均;平均检波类型将变为视频检波。功率平均,功率平均是对信号的功率(幅度 的平方)取平均值;平均检波类型将变为 RMS(功率)检波。电压平均:电压平均是将一个信号收集 单元内测得的信号包络的电压值取平均;平均检波类型将变为电压检波。

**载波带宽**: 设置待测载波的带宽,载波带宽与扫宽、噪声带宽和频率偏移联动,用户可以通过数 字键、旋钮、方向键或触摸面板菜单改变载波带宽。

**噪声带宽**:设置待测噪声的带宽,噪声带宽与扫宽、载波带宽和频率偏移联动,用户可以通过数 字键、旋钮、方向键或触摸面板菜单改变噪声带宽。

**偏移频率**:设置载波中心频率与噪声中心频率的差值,频率偏移与扫宽、载波带宽和噪声带宽联 动,用户可以通过数字键、旋钮、方向键或触摸面板菜单改变偏移频率。

**测量预置**:重置当前测量模式的测量/设置参数为出厂默认值。

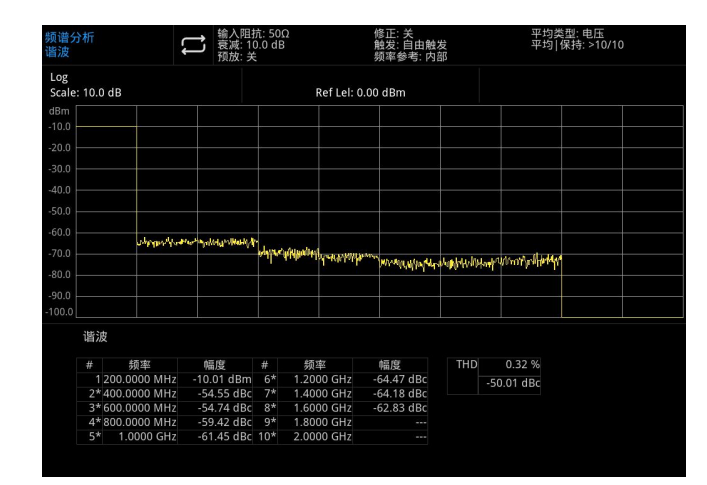

# **谐波**

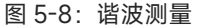

谐波测量:载波信号的各次谐波幅度和总谐波失真量,最多可测量 10 次谐波。 其中 THD 为总谐波失真量。

谐波分析波形显示为各个谐波零扫宽波形拼接而成,此时**[FREQ]**菜单下所有按键被屏蔽。 按**[Meas] >谐波**,进入以下面板菜单。

#### **测量设置**:

**平均/保持次数(开/关)**:按平均次数(开)可指定计算测量结果时所采用的平均扫描次数,扫 描次数的范围为从 1 到 999, 用户可以通过数字键、旋钮、方向键或触摸面板菜单改变平均次数, 每 次扫描结束后都将显示测量的平均值,选择关即可关闭此测量平均功能。

**平均模式(指数/重复)**:在平均模式指数和重复之间进行切换,当达到指定的平均扫描次数后, 此平均模式用于确定信号分析仪的平均操作方式。

当您选择指数时,当达到指定的平均扫描次数之后,对每一个新的迹线数据进行指数加权,同之 前的平均值相加后再求平均,指数平均模式下,新数据的权值要比旧数据的权值大,这就有利于对变 化缓慢的信号进行跟踪,每次扫描结束后将显示此平均结果。

当您选择重复时,当达到指定的平均扫描次数后,将清除之前所有的数据,并进行重新扫描。

**平均类型:**对数功率平均,对数功率平均是将一个信号收集单元内所测得的信号包络的对数幅度 值 (单位为 dB) 取平均:平均检波类型将变为视频检波。功率平均,功率平均是对信号的功率(幅度 的平方)取平均值;平均检波类型将变为 RMS(功率)检波。电压平均:电压平均是将一个信号收集 单元内测得的信号包络的电压值取平均;平均检波类型将变为电压检波。

**基础谐波**:设置基波测量信号的频率,默认情况下,其他谐波测量将以指定基波频率的倍数进行 测量,用户可以通过数字键、旋钮、方向键或触摸面板菜单改变基础谐波频率。

**谐波**:设置测量载波的谐波次数,用于计算总谐波,用户可以通过数字键、旋钮、方向键或触摸 面板菜单改变谐波次数。

**驻留时间:**为指定的谐波设置停留时间。在零扫宽时,自动在测量速度和精度之间取得平衡;增 加驻留时间会在提高精度的同时降低测量速度。用户可以通过数字键、旋钮、方向键或触摸面板菜单 改变驻留时间。

**测量预置**:重置当前测量模式的测量/设置参数为出厂默认值。

# **6. 系统提示与故障排除**

- 系统提示
- 故障排除

# **系统提示**

 $+1$ 

所有工作模式参数设置无效,使用默认值。

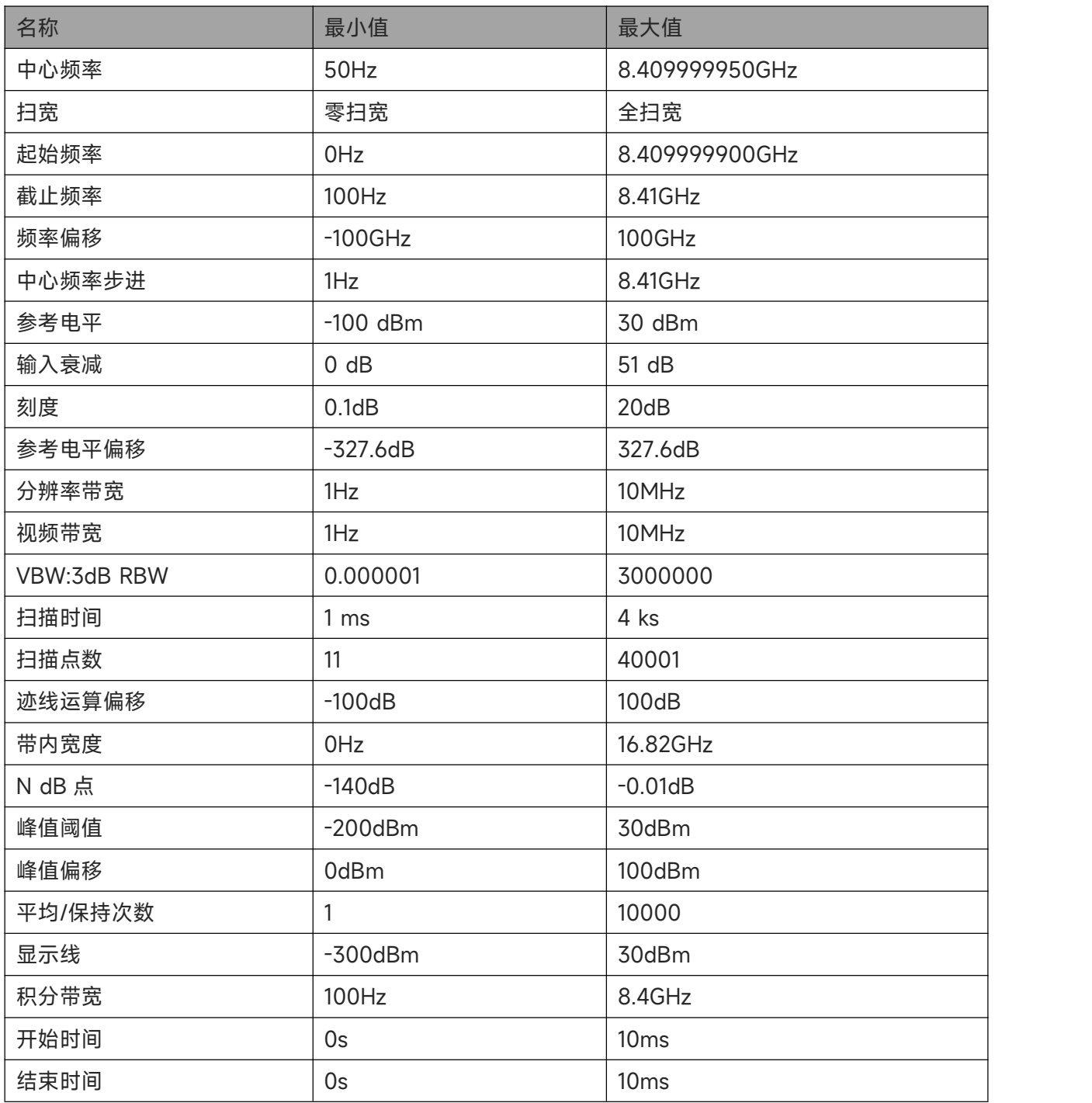

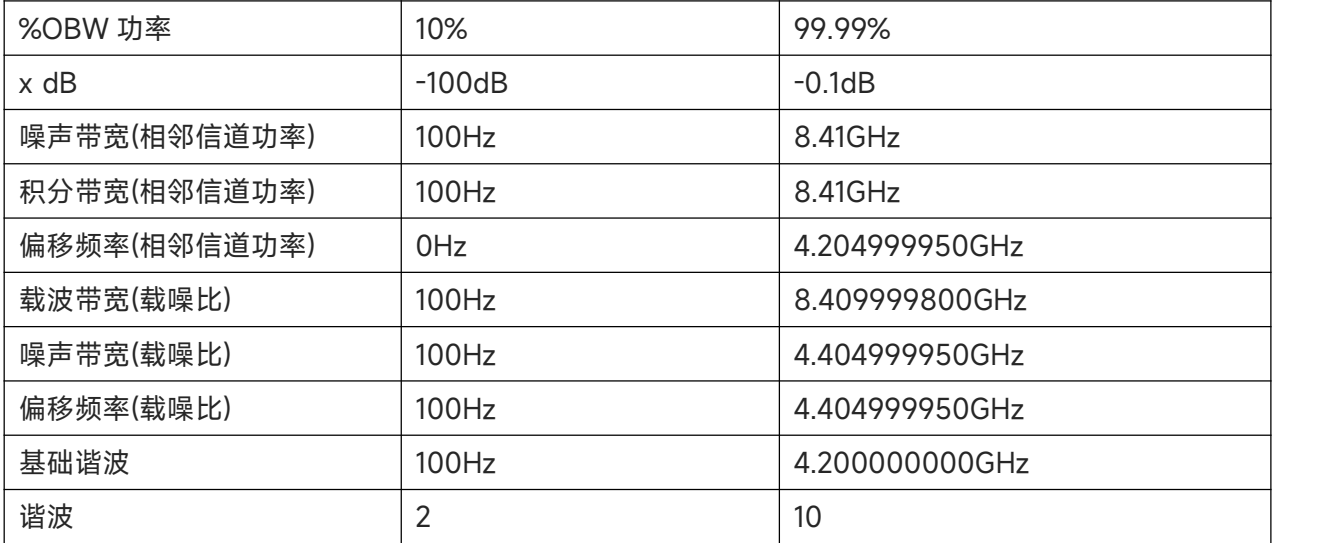

### **故障排除**

列举了信号分析仪在使用过程中可能出现的故障及排查方法,当您遇到这些故障时,请按照相应的步 骤进行处理,如不能处理,请与 UNI-T 联系,同时请提供您机器的设备信息(获取方法:**[System] > 系统信息**)

- 1. 按电源软开关按键后,信号分析仪仍然黑屏,没有任何显示:
	- a. 检查电源接头是否已正确连接,电源开关是否已打开;
	- b. 检检查电源是否符合要求;
	- c. 检查机器的保险丝是否安装以及是否已熔断。
- 2. 按下电源开关,若信号分析仪仍然黑屏,没有任何显示:
	- a. 检查风扇,如果风扇转动,屏幕不亮,可能是屏幕连接线松动;
	- b. 检查风扇,如果风扇不转动,屏幕不亮,说明仪器未成功开机;
	- c. 如存在上述故障,请勿自行拆卸仪器,并及时与 UNI-T 联系。
- 3. 界面谱线长时间无更新:
	- a. 检查当前迹线是否打开更新状态或处于多次平均状;
	- b. 检查当前是否未满足限制条件,请查看限制设置以及是否有限制信号;
	- c. 如存在上述故障,请勿自行拆卸仪器,并及时与 UNI-T 联系;
	- d. 检查当前是否处于单次扫描状态;
	- e. 检查当前扫描时间是否设置过长;
	- f. 检查是否处于解调监听功能的解调时间过长;
	- g. 检查是否处于 EMI 测量模式处于非扫描状态。

4. 测量结果错误或精度不够:

用户可从本手册后面获取有关技术指标的详细说明,以此来计算系统误差,检查测量结果和精度 问题。欲达到本手册所列的性能指标,您需要:

a. 检查外部设备是否已正常连接和工作;

b. 对被测信号有一定的了解,并为仪器设置适当的参数;

- c. 在一定条件下进行测量,例如开机后预热一段时间,特定的工作环境温度等;
- d. 定期对仪器进行校准,以补偿因仪器老化等因素引起的测量误差。

—在产品承诺的出厂校准周期后,如需校准请联系 UNI-T 公司或在授权的计量机构中获取有偿服务。

 $839145$  | 010-62178811 010-62176619 | www.hyxyyq.com
- 7. 附录<br>■ 保养和清洁维护<br>■ 联系我们 ■ 保养和清洁维护
	- 联系我们

## **保养和清洁维护**

P】<br>■ 保养和清洁维护<br>■ 联系我们<br>希和清洁维护<br><sub>(1) 一般保养<br><sub>请勿把仪器储存或放置在液晶显示器会长时间受到直<br><br>■ 小心</sub></sub> 请勿把仪器储存或放置在液晶显示器会长时间受到直接日照的地方。 **养和 清 洁 维 护**<br>(1)  一般保养<br> 请勿把仪器储存或放置在液晶显示器会长时间受<br> <mark>小心</mark><br>请勿让喷雾剂、液体和溶剂沾到仪器或探头上,<br>(2)清洁<br>根据操作情况经常对仪器进行检查,按照下列步<br>请用质地柔软的布擦试仪器进行检查,按照下列步

**小心**

请勿让喷雾剂、液体和溶剂沾到仪器或探头上,以免损坏仪器或探头。

根据操作情况经常对仪器进行检查,按照下列步骤清洁仪器外表面:

请用质地柔软的布擦试仪器外部的浮尘。

一股保养<br>请勿把仪器储存或放置在液晶显示器会长时间受到直接日照的地方。<br><mark>小心</mark><br>请沽<br>精洁<br>根据操作情况经常对仪器进行检查,按照下列步骤清洁仪器外表面:<br>请活废地柔软的布擦试仪器外部的浮尘。<br>请活液晶显示屏时,注意不要划伤透明的 LCD 保护屏。<br>清洁液晶显示屏时,注意不要划伤透明的 LCD 保护屏。<br>清洁液晶显示屏时,注意不要划伤透明的 LCD 保护屏。<br><br>安装好防尘网和防尘罩。 清洁防尘网时,需要使用螺丝刀取下固定防尘罩的螺丝,然后再取下防尘网,清洁完成后再依次 安装好防尘网和防尘罩。

用潮湿但不滴水的软布擦试仪器,请注意断开电源。可使用柔和的清洁剂或清水擦洗,请勿使用 任何磨蚀性的化学清洗剂,以免损坏仪器。

## **警告**

**在重新通电使用前,请确认仪器已经干透,避免因水分造成电气短路甚至人身伤害。**

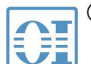

北京海洋兴业科技股份有限公司(证券代码: 839145)

北京市西三旗东黄平路19号龙旗广场4号楼(E座) 906室 电话: 010-62176775 62178811 62176785 邮编: 100096 传真: 010-62176619 企业官网: www.hyxyyq.com

邮箱: market@oitek.com.cn 购线网: www.gooxian.com

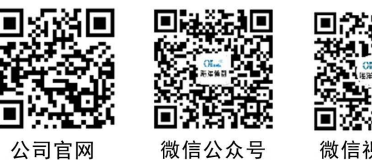

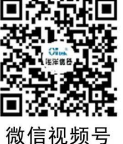

**73** / **73**

 $839145$  | 010-62178811 010-62176619 | www.hyxyyq.com